# Configurazione di IPSec tra un router Cisco IOS e un client VPN Cisco 4.x per Windows con RADIUS per l'autenticazione utente Ī

## Sommario

[Introduzione](#page-0-0) **[Prerequisiti](#page-1-0) [Requisiti](#page-1-1)** [Componenti usati](#page-1-2) **[Convenzioni](#page-2-0) [Configurazione](#page-2-1)** [Esempio di rete](#page-3-0) [Configurazione del router 2621XM](#page-3-1) [Configurazione server RADIUS](#page-4-0) [Configurazione del server RADIUS per l'autenticazione utente](#page-4-1) [Configurazione VPN Client 4.8](#page-6-0) [Abilitazione del tunneling ripartito](#page-8-0) [Configura funzionalità di fallback del server RADIUS](#page-9-0) **[Verifica](#page-9-1)** [Risoluzione dei problemi](#page-12-0) [Comandi per la risoluzione dei problemi](#page-12-1) [Output di debug](#page-12-2) [Informazioni correlate](#page-31-0)

## <span id="page-0-0"></span>Introduzione

In questo documento viene illustrato come configurare una connessione tra un router e il client VPN Cisco 4.x con RADIUS (Remote Authentication Dial-In User Service) per l'autenticazione dell'utente. Il software Cisco IOS® versione 12.2(8)T e successive supporta le connessioni da Cisco VPN Client 4.x. I client VPN 3.x e 4.x utilizzano i criteri di gruppo 2 di Diffie Hellman (DH). Il comando isakmp policy # group 2 consente ai client VPN di connettersi.

In questo documento viene illustrata l'autenticazione sul server RADIUS e l'autorizzazione (ad esempio l'assegnazione del WINS (Windows Internet Naming Service) e del DNS (Domain Naming Service) a livello locale da parte del router. Per informazioni sull'autenticazione e l'autorizzazione tramite il server RADIUS, vedere [Configurazione di IPSec tra un router Cisco IOS](//www.cisco.com/en/US/tech/tk583/tk372/technologies_configuration_example09186a00800949ba.shtml) [e un client VPN Cisco 4.x per Windows con RADIUS](//www.cisco.com/en/US/tech/tk583/tk372/technologies_configuration_example09186a00800949ba.shtml).

Nota: l'accounting VPN IPSec è ora disponibile. Per ulteriori informazioni e configurazioni di esempio, fare riferimento a [IPSec VPN Accounting.](//www.cisco.com/en/US/docs/ios/12_2t/12_2t15/feature/guide/ft_evpna.html)

Per ulteriori informazioni sullo scenario in cui l'autenticazione utente viene effettuata esternamente con il protocollo TACACS+, fare riferimento agli [esempi di configurazione del tunnel IPsec tra il](//www.cisco.com/en/US/tech/tk59/technologies_configuration_example09186a00800a393b.shtml) [router IOS e il client VPN Cisco 4.x](//www.cisco.com/en/US/tech/tk59/technologies_configuration_example09186a00800a393b.shtml) per Windows con protocollo TACACS+.

Per ulteriori informazioni sullo scenario in cui l'autenticazione utente avviene localmente sul router Cisco IOS, fare riferimento a [Configurazione di Cisco VPN Client 3.x per Windows su IOS con](//www.cisco.com/en/US/products/sw/secursw/ps2308/products_configuration_example09186a00801c4246.shtml) [autenticazione estesa locale.](//www.cisco.com/en/US/products/sw/secursw/ps2308/products_configuration_example09186a00801c4246.shtml)

Per informazioni su come configurare la connessione VPN di accesso remoto tra un client VPN di Cisco (4.x per Windows) e l'appliance di sicurezza PIX serie 500 7.x con un server RADIUS di Microsoft Windows 2003, fare riferimento agli [esempi di configurazione dell'autenticazione](//www.cisco.com/en/US/products/hw/vpndevc/ps2030/products_configuration_example09186a00806de37e.shtml) [RADIUS PIX/ASA 7.x e del client VPN di Cisco 4.x per Windows](//www.cisco.com/en/US/products/hw/vpndevc/ps2030/products_configuration_example09186a00806de37e.shtml) per l'accesso remoto.

Per informazioni su come connettere un client VPN a un firewall PIX utilizzando i caratteri jolly, la modalità di configurazione con autenticazione estesa, fare riferimento a [IPSec - PIX to VPN Client](//www.cisco.com/en/US/tech/tk583/tk372/technologies_configuration_example09186a008088a1e0.shtml) [Wild-card, Pre-shared, Mode-config](//www.cisco.com/en/US/tech/tk583/tk372/technologies_configuration_example09186a008088a1e0.shtml), il comando sysopt connection allow-ipsec e l'autenticazione estesa (Xauth).

Per informazioni su come stabilire un tunnel IPSec tra un concentratore VPN 3000 e un client VPN 4.x per Windows che utilizza RADIUS per l'autenticazione utente e la configurazione dell'accounting, fare riferimento a [IPsec Between a VPN 3000 Concentrator and a Cisco VPN](//www.cisco.com/en/US/products/hw/vpndevc/ps2284/products_configuration_example09186a00807f6e76.shtml) [Client 4.x for Windows che utilizza RADIUS per l'autenticazione utente e l'accounting, fare](//www.cisco.com/en/US/products/hw/vpndevc/ps2284/products_configuration_example09186a00807f6e76.shtml) [riferimento](//www.cisco.com/en/US/products/hw/vpndevc/ps2284/products_configuration_example09186a00807f6e76.shtml) a [Esempio di](//www.cisco.com/en/US/products/hw/vpndevc/ps2284/products_configuration_example09186a00807f6e76.shtml) configurazione di [autenticazione](//www.cisco.com/en/US/products/hw/vpndevc/ps2284/products_configuration_example09186a00807f6e76.shtml) e accounting [VPN](//www.cisco.com/en/US/products/hw/vpndevc/ps2284/products_configuration_example09186a00807f6e76.shtml) per Windows.

## <span id="page-1-0"></span>**Prerequisiti**

### <span id="page-1-1"></span>**Requisiti**

Prima di provare questa configurazione, accertarsi di soddisfare i seguenti requisiti:

- Pool di indirizzi da assegnare per IPSec
- Un gruppo chiamato "3000clients" con una password di "cisco123"
- Autenticazione utente su un server RADIUS

### <span id="page-1-2"></span>Componenti usati

Le informazioni fornite in questo documento si basano sulle seguenti versioni software e hardware:

- Router 2621XM con software Cisco IOS versione 12.2(15)T2
- Cisco Secure ACS per Windows 2000 versione 4.2 (tutti i server RADIUS devono funzionare)
- Cisco VPN Client per Windows versione 4.8 (qualsiasi client VPN versione 4.x e successive dovrebbe funzionare)

Le informazioni discusse in questo documento fanno riferimento a dispositivi usati in uno specifico ambiente di emulazione. Su tutti i dispositivi menzionati nel documento la configurazione è stata ripristinata ai valori predefiniti. Se la rete è operativa, valutare attentamente eventuali conseguenze derivanti dall'uso dei comandi.

Di seguito viene riportato l'output del comando show version sul router:

```
vpn2621#show version
Cisco Internetwork Operating System Software
IOS (tm) C2600 Software (C2600-IK9S-M), Version 12.2(15)T2, RELEASE SOFTWARE (fc2)
TAC Support: http://www.cisco.com/tac
Copyright (c) 1986-2003 by cisco Systems, Inc.
Compiled Thu 01-May-03 10:39 by nmasa
Image text-base: 0x80008098, data-base: 0x81BBB0BC
ROM: System Bootstrap, Version 12.2(7r) [cmong 7r], RELEASE SOFTWARE (fc1)
vpn2621 uptime is 1 hour, 34 minutes
System returned to ROM by reload
System image file is "flash:c2600-ik9s-mz.122-15.T2.bin"
This product contains cryptographic features and is subject to United
States and local country laws governing import, export, transfer and
use. Delivery of Cisco cryptographic products does not imply
third-party authority to import, export, distribute or use encryption.
Importers, exporters, distributors and users are responsible for
compliance with U.S. and local country laws. By using this product you
agree to comply with applicable laws and regulations. If you are unable
to comply with U.S. and local laws, return this product immediately.
A summary of U.S. laws governing Cisco cryptographic products may be found at:
http://www.cisco.com/wwl/export/crypto/tool/stqrg.html
If you require further assistance please contact us by sending email to
export@cisco.com.
cisco 2621XM (MPC860P) processor (revision 0x100) with 125952K/5120K bytes of memory.
Processor board ID JAD064503FK (64188517)
M860 processor: part number 5, mask 2
Bridging software.
X.25 software, Version 3.0.0.
2 FastEthernet/IEEE 802.3 interface(s)
2 Serial(sync/async) network interface(s)
1 terminal line(s)
1 Virtual Private Network (VPN) Module(s)
1 cisco content engine(s)
32K bytes of non-volatile configuration memory.
32768K bytes of processor board System flash (Read/Write)
Configuration register is 0x2102
```
### <span id="page-2-0"></span>**Convenzioni**

Per ulteriori informazioni sulle convenzioni usate, consultare il documento [Cisco sulle convenzioni](//www.cisco.com/en/US/tech/tk801/tk36/technologies_tech_note09186a0080121ac5.shtml) [nei suggerimenti tecnici.](//www.cisco.com/en/US/tech/tk801/tk36/technologies_tech_note09186a0080121ac5.shtml)

## <span id="page-2-1"></span>**Configurazione**

In questa sezione vengono presentate le informazioni necessarie per configurare le funzionalità descritte più avanti nel documento.

Nota: per ulteriori informazioni sui comandi menzionati in questo documento, usare lo [strumento di](//www.cisco.comhttp://tools.cisco.com/Support/CLILookup/cltSearchAction.do) [ricerca](//www.cisco.comhttp://tools.cisco.com/Support/CLILookup/cltSearchAction.do) dei comandi (solo utenti [registrati](//tools.cisco.com/RPF/register/register.do)).

### <span id="page-3-0"></span>Esempio di rete

172.18.124.159 10.1.1.1 **Ethernet Segment**  $10.0.0.1$  $\mathbf{I}$ **Internet** 2611 **Cisco VPN Client** 172.18.124.96 **RADIUS** server

Nel documento viene usata questa impostazione di rete:

```
Router 2621XM
!--- Enable authentication, authorization and accounting
(AAA) !--- for user authentication and group
authorization. aaa new-model
!
!--- In order to enable extended authentication (Xauth)
for user authentication, !--- enable the aaa
authentication commands. !--- "Group radius local"
specifies RADIUS user authentication !--- to be used by
default and to use local database if RADIUS server is
not reachable.
aaa authentication login userauthen group radius local
!--- In order to enable group authorization, !--- enable
the aaa authorization commands.
aaa authorization network groupauthor local
!--- Create an Internet Security Association and !---
Key Management Protocol (ISAKMP) policy for Phase 1
negotiations. crypto isakmp policy 3
encr 3des
authentication pre-share
group 2
!
!--- Create a group that will be used to specify the !--
- Windows Internet Naming Service (WINS) and Domain
Naming Service (DNS) server !--- addresses to the
client, along with the pre-shared key for
```
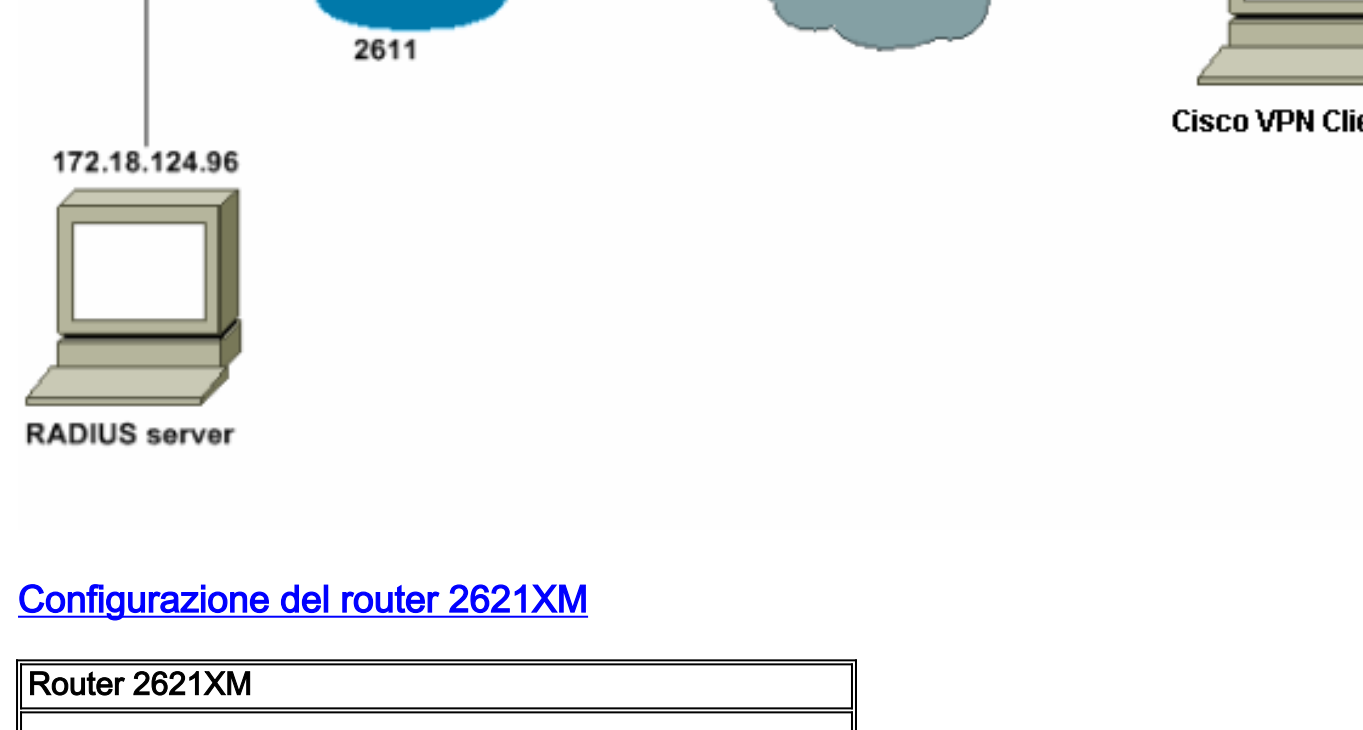

```
authentication. crypto isakmp client configuration group
3000client
key cisco123
dns 10.1.1.10
wins 10.1.1.20
domain cisco.com
pool ippool
!
!--- Create the Phase 2 policy for actual data
encryption. crypto ipsec transform-set myset esp-3des
esp-sha-hmac
!
!--- Create a dynamic map and !--- apply the transform
set that was created. crypto dynamic-map dynmap 10
set transform-set myset
!
!--- Create the actual crypto map, !--- and apply the
AAA lists that were created earlier. crypto map
clientmap client authentication list userauthen
crypto map clientmap isakmp authorization list
groupauthor
crypto map clientmap client configuration address
respond
crypto map clientmap 10 ipsec-isakmp dynamic dynmap
!--- Apply the crypto map on the outside interface.
interface Ethernet0/0
ip address 10.1.1.1 255.255.255.0
 half-duplex
crypto map clientmap
interface Ethernet0/1
ip address 172.18.124.159 255.255.255.0
 half-duplex
!
!--- Create a pool of addresses to be assigned to the
VPN Clients. ip local pool ippool 10.16.20.1
10.16.20.200
ip classless
ip route 0.0.0.0 0.0.0.0 10.1.1.2
ip http server
ip pim bidir-enable
!
!
!
!--- Specify the IP address of the RADIUS server, !---
along with the RADIUS shared secret key. radius-server
host 172.18.124.96 auth-port 1645 acct-port 1646 key
cisco123
radius-server retransmit 3
```
# <span id="page-4-0"></span>Configurazione server RADIUS

### <span id="page-4-1"></span>Configurazione del server RADIUS per l'autenticazione utente

Per configurare il server RADIUS, completare la procedura seguente:

Aggiungere una voce per il router nel database del server 1.RADIUS.

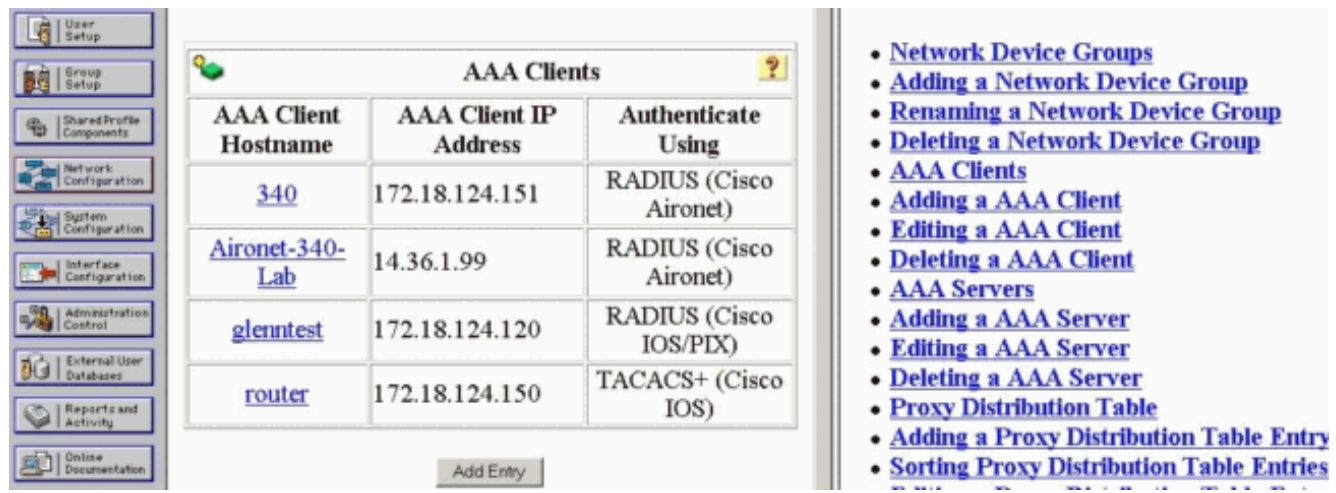

2. Specificare l'indirizzo IP del router "172.18.124.159" insieme alla chiave segreta condivisa "cisco123". Scegliere RADIUS nella casella di riepilogo a discesa Autentica

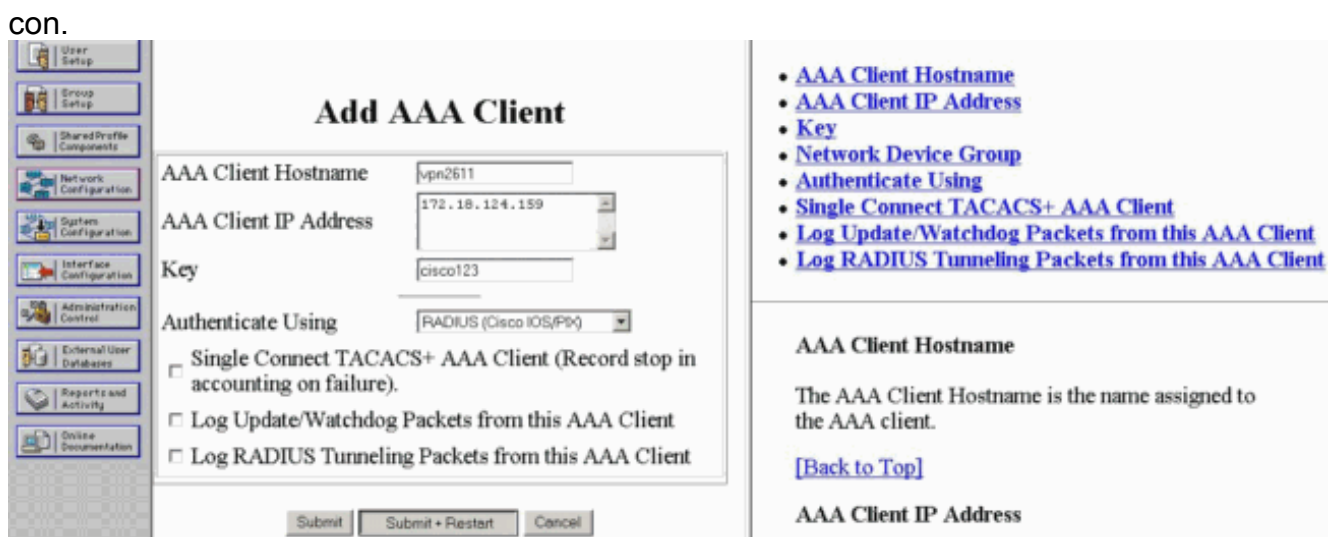

Aggiungere il nome utente per l'utente VPN nel database CiscoSecure. Nell'esempio, il nome 3. utente è

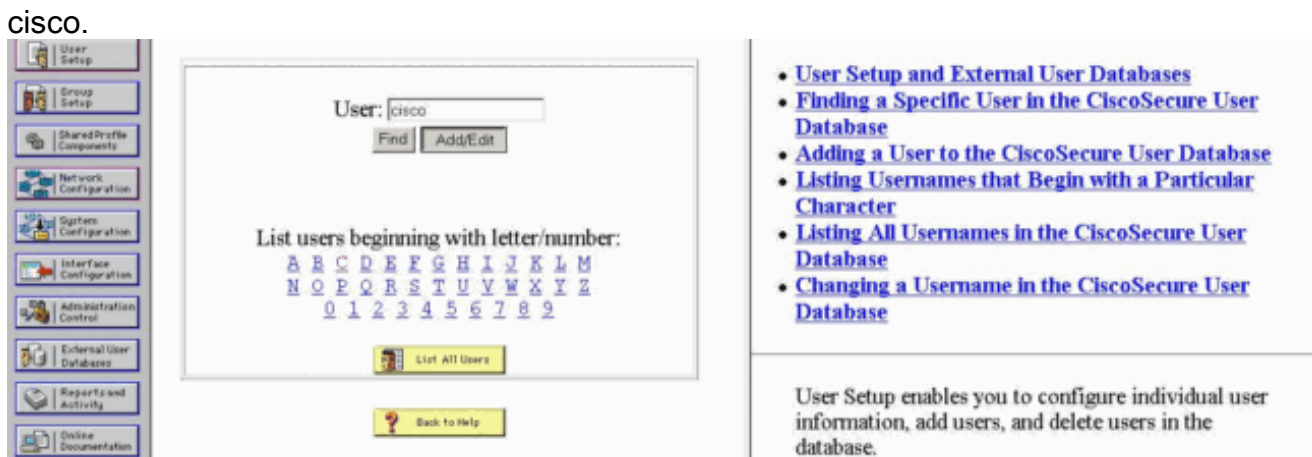

Nella finestra successiva, specificare la password dell'utente cisco. In questo esempio, la 4.password è anche cisco. È possibile mappare l'account utente a un gruppo. Al termine, fare clic su

Invia.

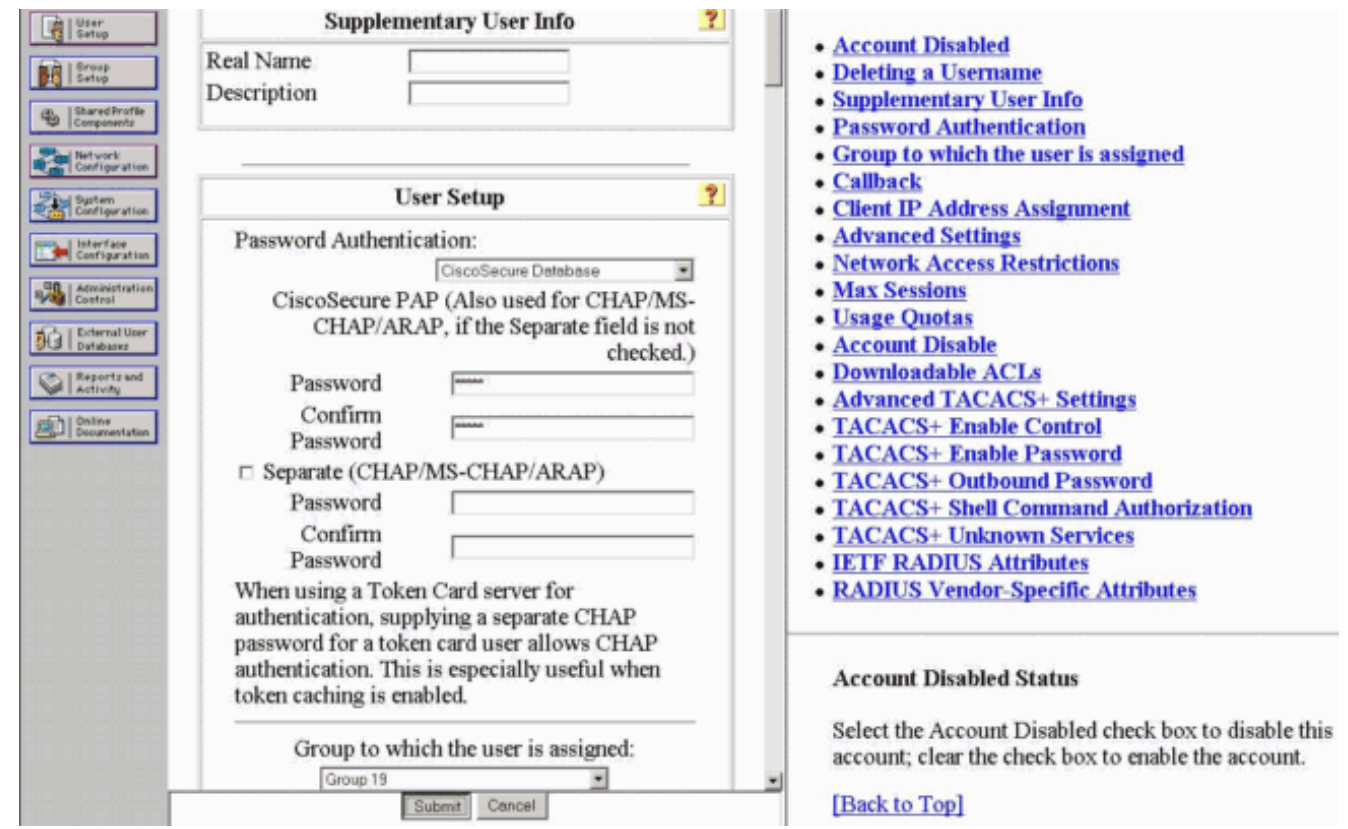

### <span id="page-6-0"></span>Configurazione VPN Client 4.8

Completare questa procedura per configurare il client VPN 4.8:

- 1. Scegliere Start > Programmi > Cisco Systems VPN Client > VPN Client.
- 2. Fare clic su **Nuovo** per avviare la finestra Crea nuova voce di connessione VPN.

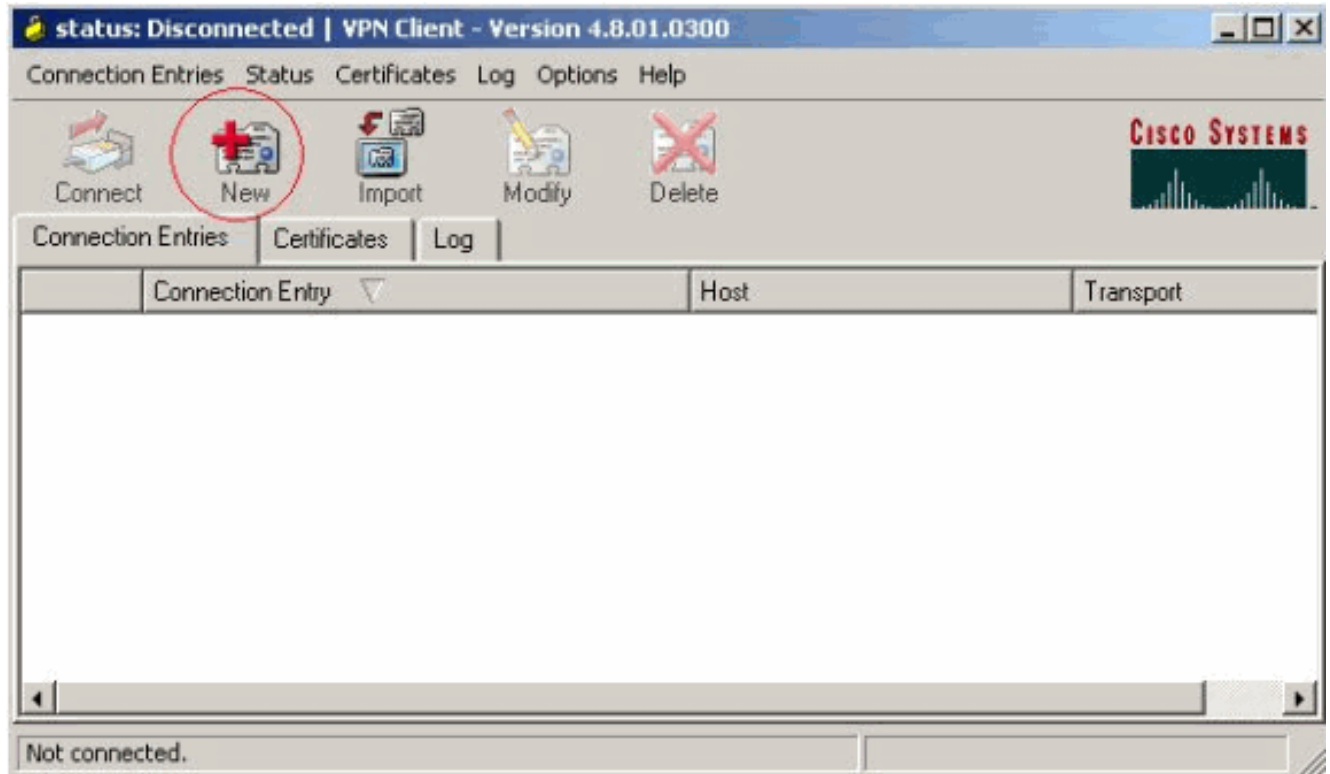

Immettere il nome della voce di connessione insieme a una descrizione. Immettere l'indirizzo 3.IP esterno del router nella casella Host. Immettere il nome e la password del gruppo VPN e

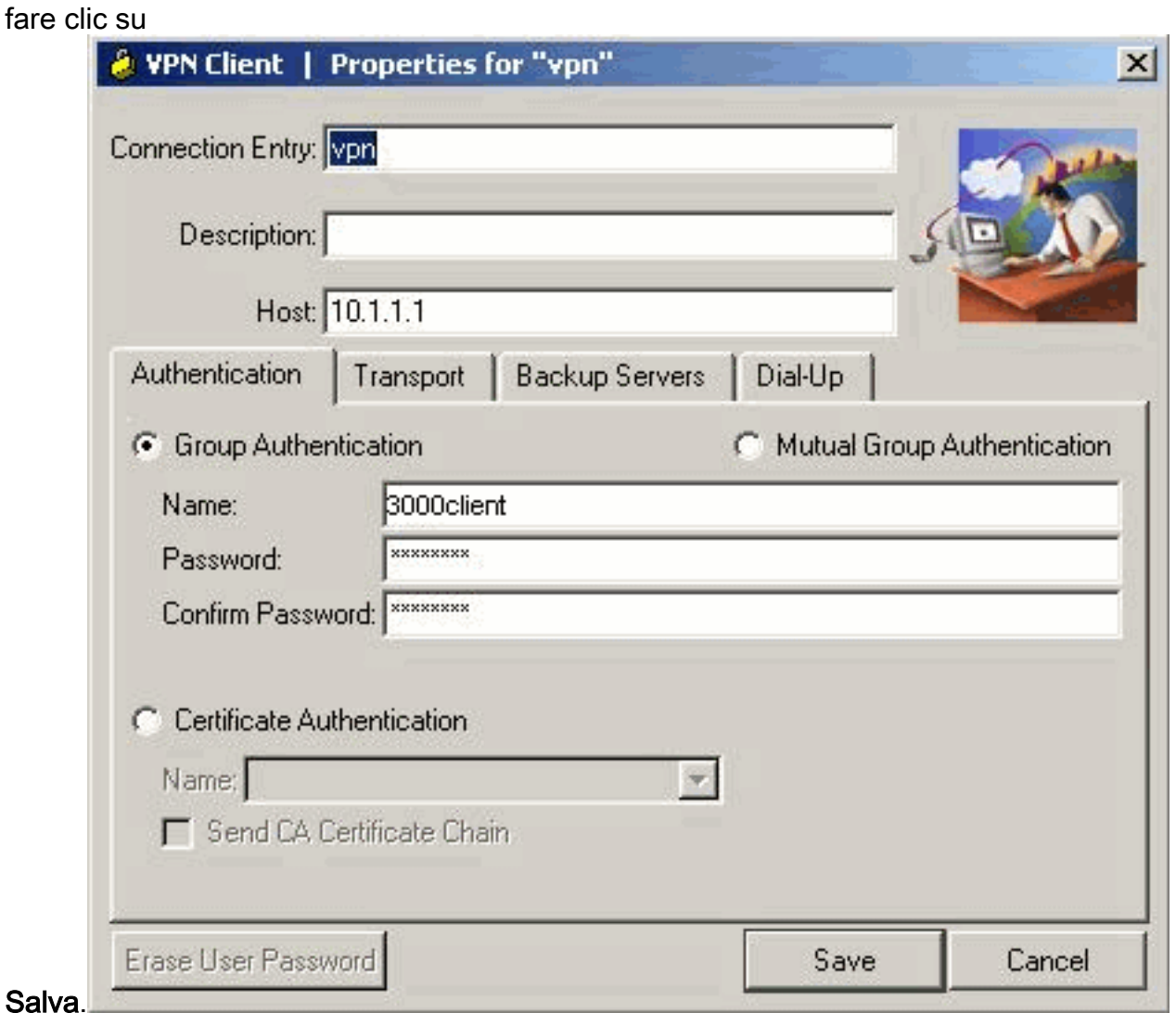

4. Fare clic sulla connessione che si desidera utilizzare e fare clic su **Connetti** dalla finestra principale di VPN

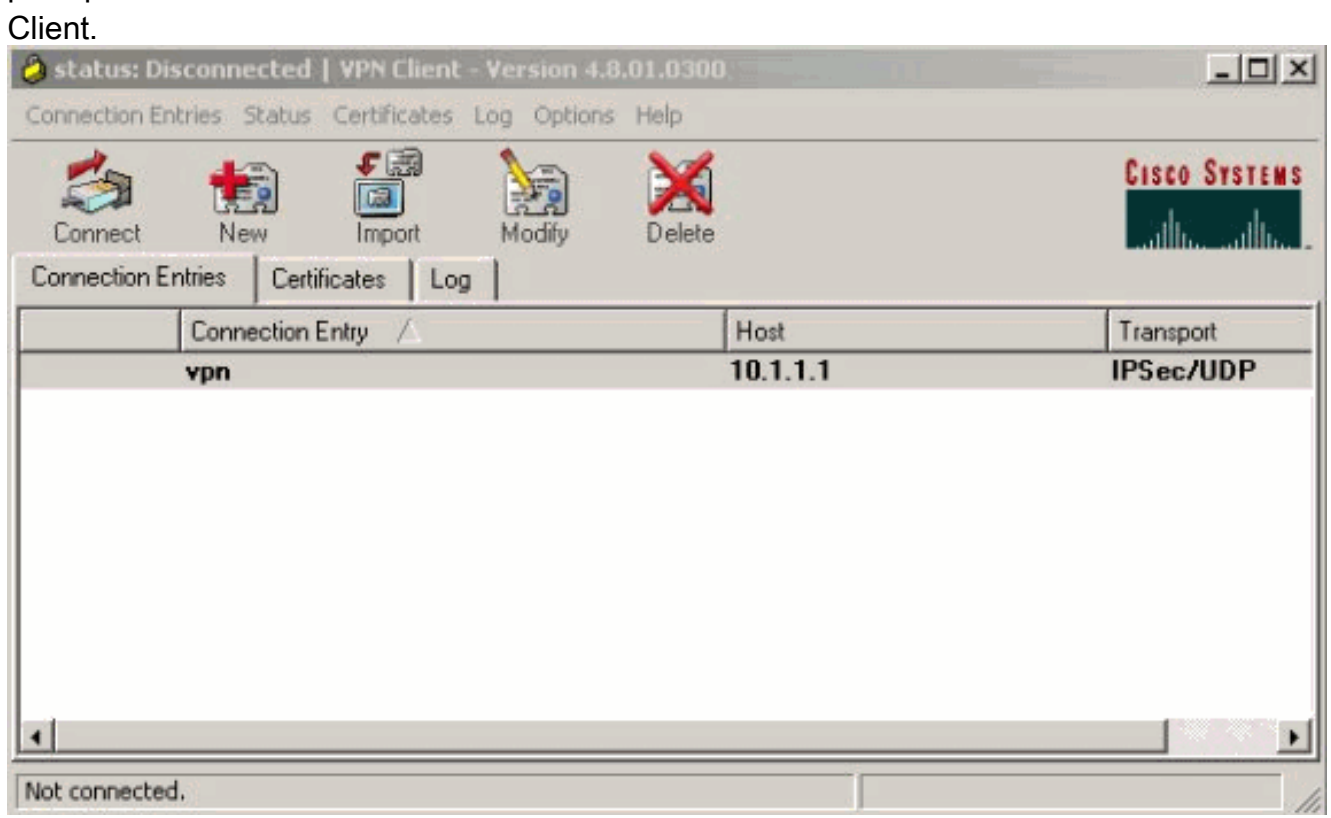

5. Quando richiesto, immettere il nome utente e la password per xauth e fare clic su OK per

### connettersi alla rete

#### remota.

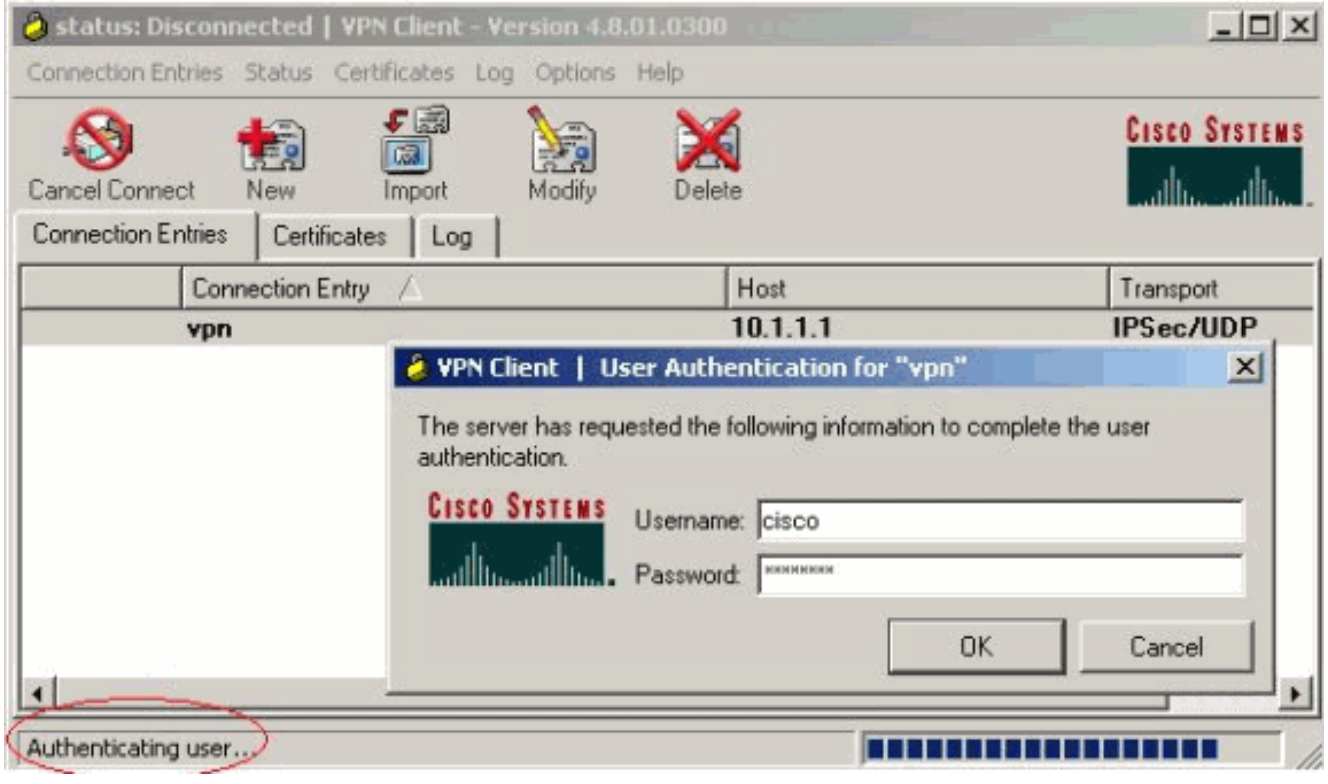

Il client VPN si connette al router sul sito centrale.

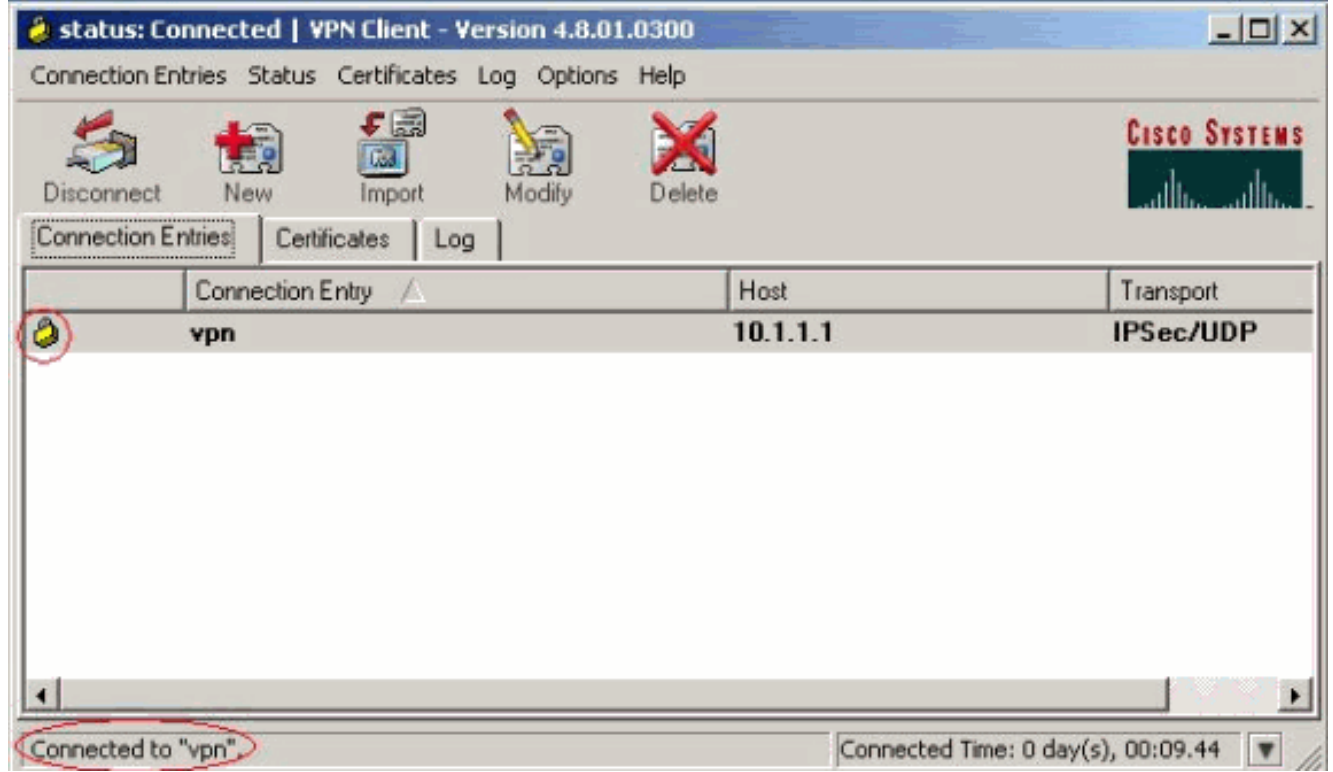

### <span id="page-8-0"></span>Abilitazione del tunneling ripartito

Per abilitare il tunneling suddiviso per le connessioni VPN, verificare di avere un elenco di controllo di accesso (ACL) configurato sul router. In questo esempio, il comando access-list 108 viene associato al gruppo per lo split-tunneling e il tunnel viene formato sulla rete 14.38.X.X /16. Il traffico non viene crittografato sui dispositivi non inclusi nell'ACL 108 (ad esempio, Internet).

**access-list 108 permit ip 172.18.124.0 0.0.255.255 10.16.20.0 0.0.0.255**

Applicare l'ACL alle proprietà del gruppo.

```
crypto isakmp client configuration group 3000client
 key cisco123
dns 10.1.1.10
 wins 10.1.1.20
 domain cisco.com
 pool ippool
acl 108
```
### <span id="page-9-0"></span>Configura funzionalità di fallback del server RADIUS

Quando il server RADIUS primario diventa non disponibile, il router eseguirà il failover sul successivo server RADIUS di backup attivo. Il router continuerà a utilizzare il server RADIUS secondario per sempre, anche se il server primario è disponibile. In genere, il server principale è il server preferito e offre prestazioni elevate. Se il server secondario non è disponibile, è possibile utilizzare il database locale per l'autenticazione utilizzando il comando [aaa authentication login](//www.cisco.com/en/US/docs/ios/security/command/reference/sec_a1.html#wp1042072) [userauthen group radius local](//www.cisco.com/en/US/docs/ios/security/command/reference/sec_a1.html#wp1042072).

## <span id="page-9-1"></span>**Verifica**

Per verificare che la configurazione funzioni correttamente, consultare questa sezione.

Lo [strumento Output Interpreter](https://www.cisco.com/cgi-bin/Support/OutputInterpreter/home.pl) (solo utenti [registrati](//tools.cisco.com/RPF/register/register.do)) (OIT) supporta alcuni comandi show. Usare l'OIT per visualizzare un'analisi dell'output del comando show.

Questo è l'output dei relativi comandi show:

```
vpn2621#show crypto isakmp sa
dst src state conn-id slot
10.1.1.1 10.0.0.1 OM IDLE 3 0
vpn2621#show crypto ipsec sa interface: Ethernet0/0
    Crypto map tag: clientmap, local addr. 10.1.1.1
   local ident (addr/mask/prot/port): (10.1.1.1/255.255.255.255/0/0)
   remote ident (addr/mask/prot/port): (10.16.20.2/255.255.255.255/0/0)
   current_peer: 10.0.0.1
     PERMIT, flags={}
    #pkts encaps: 5, #pkts encrypt: 5, #pkts digest 5
    #pkts decaps: 5, #pkts decrypt: 5, #pkts verify 5
    #pkts compressed: 0, #pkts decompressed: 0
    #pkts not compressed: 0, #pkts compr. failed: 0, #pkts decompress failed: 0
    #send errors 0, #recv errors 0
     local crypto endpt.: 10.1.1.1, remote crypto endpt.: 10.0.0.1
     path mtu 1500, media mtu 1500
     current outbound spi: 77AFCCFA
```

```
 inbound esp sas:
       spi: 0xC7AC22AB(3349947051)
         transform: esp-3des esp-sha-hmac ,
         in use settings ={Tunnel, }
         slot: 0, conn id: 2000, flow_id: 1, crypto map: clientmap
         sa timing: remaining key lifetime (k/sec): (4608000/3444)
         IV size: 8 bytes
         replay detection support: Y
      inbound ah sas:
      inbound pcp sas:
      outbound esp sas:
      spi: 0x77AFCCFA(2008009978)
         transform: esp-3des esp-sha-hmac ,
         in use settings ={Tunnel, }
         slot: 0, conn id: 2001, flow_id: 2, crypto map: clientmap
         sa timing: remaining key lifetime (k/sec): (4608000/3444)
         IV size: 8 bytes
         replay detection support: Y
      outbound ah sas:
     outbound pcp sas:
    local ident (addr/mask/prot/port): (172.18.124.0/255.255.255.0/0/0)
    remote ident (addr/mask/prot/port): (10.16.20.2/255.255.255.255/0/0)
    current_peer: 10.0.0.1
     PERMIT, flags={}
#pkts encaps: 4, #pkts encrypt: 4, #pkts digest 4
     #pkts decaps: 6, #pkts decrypt: 6, #pkts verify 6
     #pkts compressed: 0, #pkts decompressed: 0
     #pkts not compressed: 0, #pkts compr. failed: 0, #pkts decompress failed: 0
     #send errors 0, #recv errors 0
     local crypto endpt.: 10.1.1.1, remote crypto endpt.: 10.0.0.1
      path mtu 1500, media mtu 1500
      current outbound spi: 2EE5BF09
      inbound esp sas:
       spi: 0x3565451F(895829279)
         transform: esp-3des esp-sha-hmac ,
         in use settings ={Tunnel, }
         slot: 0, conn id: 2002, flow_id: 3, crypto map: clientmap
         sa timing: remaining key lifetime (k/sec): (4607999/3469)
         IV size: 8 bytes
         replay detection support: Y
      inbound ah sas:
      inbound pcp sas:
      outbound esp sas:
       spi: 0x2EE5BF09(786808585)
         transform: esp-3des esp-sha-hmac ,
         in use settings ={Tunnel, }
         slot: 0, conn id: 2003, flow_id: 4, crypto map: clientmap
         sa timing: remaining key lifetime (k/sec): (4607999/3469)
         IV size: 8 bytes
         replay detection support: Y
```
outbound ah sas:

outbound pcp sas:

#### vpn2621#**show crypto engine connections active**

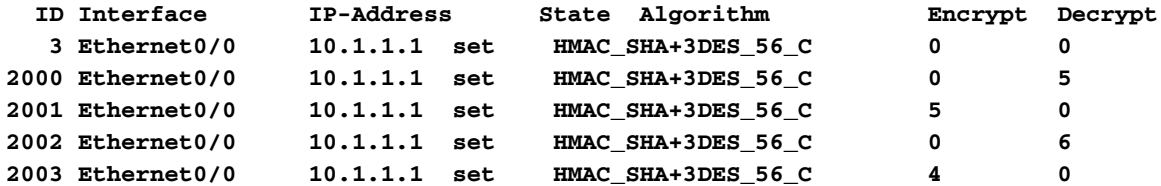

#### vpn2621#**show crypto engine accelerator statistic**

Virtual Private Network (VPN) Module in aim slot : 0 Statistics for Hardware VPN Module since the last clear of counters 5570 seconds ago 14 packets in 14 packets out 0 packet overruns 0 0 output packets dropped 0 packets decompressed 0 packets compressed 0 compressed bytes in 0 uncompressed bytes in 0 decompressed bytes out 0 compressed bytes out 0 packets bypass compression 0 packets abort compression 0 packets fail decompression 0 packets fail compression 7 packets decrypted 7 packets encrypted 532 bytes decrypted 532 bytes encrypted 784 bytes before decrypt 19200 bytes after encrypt 0 paks/sec in 0 paks/sec out 0 Kbits/sec decrypted 0 Kbits/sec encrypted Last 5 minutes: 14 packets in 14 packets out 7 packets decrypted 7 packets encrypted 532 bytes decrypted 420 bytes encrypted 784 bytes before decrypt 672 bytes after encrypt 0 paks/sec in 0 paks/sec out<br>0 Kbits/sec decrypted 0 Kbits/sec enc 0 Kbits/sec decrypted 0 Kbits/sec encrypted rx\_no\_endp: 0 rx\_hi\_discards: 0 fw\_failure: 0 invalid\_sa: 0 invalid\_flow: 0 cgx\_errors 0 fw\_qs\_filled: 0 fw\_resource\_lock: 0 lotx\_full\_err: 0 null\_ip\_error: 0 pad\_size\_error: 0 out\_bound\_dh\_acc: 0 esp\_auth\_fail: 0 ah\_auth\_failure: 0 crypto\_pad\_error: 0 ah\_prot\_absent: 0 ah\_seq\_failure: 0 ah\_spi\_failure: 0 esp\_prot\_absent: 0 esp\_seq\_fail: 0 esp\_spi\_failure: 0 obound\_sa\_acc: 0 invalid\_sa: 0 out\_bound\_sa\_flow: 0 invalid\_dh: 0 bad\_keygroup: 0 out\_of\_memory: 0 no\_sh\_secret: 0 no\_skeys: 0 invalid\_cmd: 0 dsp\_coproc\_err: 0 comp\_unsupported: 0 pak\_too\_big: 0 dsp\_coproc\_err: 0 comp\_unsupported: 0 pak\_too\_big:<br>null packets: 0 pak\_mp\_length\_spec\_fault: 0 cmd queue errors: 0 tx\_lo\_queue\_size\_max 0 cmd\_unimplemented: 0 Interrupts: 439 Immed: 0 HiPri ints: 14 LoPri ints: 425 POST Errs: 0 Alerts: 0 Unk Cmds: 0 UnexpCmds: 0 cgx\_cmd\_pending:0 packet\_loop\_max: 0packet\_loop\_limit: 0 vpn2621#sh crypto engine configuration

 crypto engine name: Virtual Private Network (VPN) Module crypto engine type: hardware

```
 Product Name: AIM-VPN/BP
          Configuration: 0x000109010F00F00784000000
                      : 0x995FB1441BA279D5BD46CF6C
                      : 0xECE77614C30835CB0A000300
                      : 0x000000000000000000000000
        CryptIC Version: 001.000
           CGX Version: 001.009
           CGX Reserved: 0x000F
              PCDB info: 0x07F0 0x0084 0x0000
          Serial Number: 0x5F9944B1A21BD57946BD
                  : 0x6CCFE7EC14768C3CB35
   DSP firmware version: 000.010
  DSP Bootstrap Version: 000.003
     DSP Bootstrap Info: 0x0000
            Compression: Yes
                   DES: Yes
                 3 DES: Yes
                AES CBC: No
               AES CNTR: No
  Maximum buffer length: 4096
      Maximum DH index: 0210
       Maximum SA index: 0420
     Maximum Flow index: 0840
   Maximum RSA key size: 0000
  crypto engine in slot: 0
               platform: VPN hardware accelerator
 Crypto Adjacency Counts:
            Lock Count: 0
           Unlock Count: 0
     crypto lib version: 16.0.0
      ipsec lib version: 2.0.0
```
## <span id="page-12-0"></span>Risoluzione dei problemi

Utilizzare questa sezione per risolvere i problemi relativi alla configurazione.

### <span id="page-12-1"></span>Comandi per la risoluzione dei problemi

Lo [strumento Output Interpreter](https://www.cisco.com/cgi-bin/Support/OutputInterpreter/home.pl) (solo utenti [registrati](//tools.cisco.com/RPF/register/register.do)) (OIT) supporta alcuni comandi show. Usare l'OIT per visualizzare un'analisi dell'output del comando show.

Nota: consultare le *[informazioni importanti sui comandi di debug](//www.cisco.com/en/US/tech/tk801/tk379/technologies_tech_note09186a008017874c.shtml)* prima di usare i comandi di debug.

- debug crypto ipsec: visualizza le informazioni di debug sulle connessioni IPSec.
- debug crypto isakmp: visualizza le informazioni di debug sulle connessioni IPSec e mostra il primo set di attributi negati a causa di incompatibilità su entrambi i lati.
- debug crypto engine: visualizza le informazioni provenienti dal crypto engine.
- debug aaa authentication: visualizza le informazioni sull'autenticazione AAA/Terminal Access Controller Access Control System Plus (TACACS+).
- debug aaa authorization raduis: visualizza le informazioni sull'autorizzazione AAA/TACACS+.
- debug radius: visualizza le informazioni sulla comunicazione per la risoluzione dei problemi tra il server RADIUS e il router.

### <span id="page-12-2"></span>Output di debug

In questa sezione vengono fornite dal router le informazioni di debug che è possibile utilizzare per risolvere i problemi relativi alla configurazione.

#### Log router

vpn2621#**show debug** General OS: AAA Authentication debugging is on AAA Authorization debugging is on Radius protocol debugging is on Radius packet protocol debugging is on Cryptographic Subsystem: Crypto ISAKMP debugging is on Crypto Engine debugging is on Crypto IPSEC debugging is on vpn2621# \*ISAKMP (0:0): **received packet from 10.0.0.1 dport 500 sport 500 Global (N) NEW SA** \*ISAKMP: Created a peer struct for 10.0.0.1, peer port 500 \*ISAKMP: Locking peer struct 0x83166B20, IKE refcount 1 for crypto\_ikmp\_config\_initialize\_sa \*ISAKMP (0:0): Setting client config settings 82F0F82C \*ISAKMP (0:0): (Re)Setting client xauth list and state \*ISAKMP: local port 500, remote port 500 \*ISAKMP: insert sa successfully sa = 83165694 \*ISAKMP (0:1): processing SA payload. message ID = 0 \*ISAKMP  $(0:1)$ : processing ID payload. message ID = 0 \*ISAKMP (0:1): peer matches \*none\* of the profiles \*ISAKMP (0:1): processing vendor id payload \*ISAKMP (0:1): vendor ID seems Unity/DPD but major 215 mismatch \*ISAKMP (0:1): vendor ID is XAUTH \*ISAKMP (0:1): processing vendor id payload \*ISAKMP (0:1): vendor ID is DPD \*ISAKMP (0:1): processing vendor id payload \*ISAKMP (0:1): vendor ID seems Unity/DPD but major 123 mismatch \*ISAKMP (0:1): vendor ID is NAT-T v2 \*ISAKMP (0:1): processing vendor id payload \*ISAKMP (0:1): vendor ID seems Unity/DPD but major 194 mismatch \*ISAKMP (0:1): processing vendor id payload \*ISAKMP (0:1): vendor ID is Unity \*ISAKMP (0:1) Authentication by xauth preshared \*ISAKMP (0:1): Checking ISAKMP transform 1 against priority 3 policy \*ISAKMP: encryption AES-CBC \*ISAKMP: hash SHA \*ISAKMP: default group 2 \*ISAKMP: auth XAUTHInitPreShared \*ISAKMP: life type in seconds \*ISAKMP: life duration (VPI) of 0x0 0x20 0xC4 0x9B \*ISAKMP: keylength of 256 \*ISAKMP (0:1): Encryption algorithm offered does not match policy! /en/US/docs/net\_mgmt/wan\_service\_administrator/1.1/administrator/guide/getstart.html -snip/en/US/docs/net\_mgmt/wan\_service\_administrator/1.1/administrator/guide/getstart.html /en/US/docs/net\_mgmt/wan\_service\_administrator/1.1/administrator/guide/getstart.html /en/US/docs/net\_mgmt/wan\_service\_administrator/1.1/administrator/guide/getstart.html

```
!--- ISAKMP values are acceptable and then the router continues with the !--- ISAKMP negotiation
process. *ISAKMP (0:1): Checking ISAKMP transform 9 against priority 3 policy
```

```
*ISAKMP: encryption 3DES-CBC
*ISAKMP: hash SHA
*ISAKMP: default group 2
*ISAKMP: auth XAUTHInitPreShared
*ISAKMP: life type in seconds
*ISAKMP: life duration (VPI) of 0x0 0x20 0xC4 0x9B
*ISAKMP (0:1): atts are acceptable. Next payload is 3
*CryptoEngine0: generate alg parameter
*CryptoEngine0: CRYPTO_ISA_DH_CREATE(hw)(ipsec)
*CRYPTO_ENGINE: Dh phase 1 status: 0
*ISAKMP (0:1): processing KE payload. message ID = 0
*CryptoEngine0: generate alg parameter
*CryptoEngine0: CRYPTO_ISA_DH_SHARE_SECRET(hw)(ipsec)
*ISAKMP (0:1): processing NONCE payload. message ID = 0
*ISAKMP (0:1): vendor ID is NAT-T v2
*AAA: parse name=ISAKMP-ID-AUTH idb type=-1 tty=-1
*AAA/MEMORY: create_user (0x830E12E8) user='3000client' ruser='NULL' ds0=0
 port='ISAKMP-ID-AUTH' rem_addr='10.0.0.1' authen_type=NONE service=LOGIN
 priv=0 initial_task_id='0', vrf= (id=0)
*ISAKMP (0:1): Input = IKE_MESG_FROM_PEER, IKE_AM_EXCH
*ISAKMP (0:1): Old State = IKE_READY New State = IKE_R_AM_AAA_AWAIT
*ISAKMP-ID-AUTH AAA/AUTHOR/CRYPTO AAA(54534875): Port='ISAKMP-ID-AUTH'
 list='groupauthor' service=NET
*AAA/AUTHOR/CRYPTO AAA: ISAKMP-ID-AUTH(54534875) user='3000client'
*ISAKMP-ID-AUTH AAA/AUTHOR/CRYPTO AAA(54534875): send AV service=ike
*ISAKMP-ID-AUTH AAA/AUTHOR/CRYPTO AAA(54534875): send AV protocol=ipsec
*ISAKMP-ID-AUTH AAA/AUTHOR/CRYPTO AAA(54534875): found list "groupauthor"
*ISAKMP-ID-AUTH AAA/AUTHOR/CRYPTO AAA(54534875): Method=LOCAL
*AAA/AUTHOR (54534875): Post authorization status = PASS_ADD
*ISAKMP: got callback 1
*
AAA/AUTHOR/IKE: Processing AV service=ike
*
AAA/AUTHOR/IKE: Processing AV protocol=ipsec
*
AAA/AUTHOR/IKE: Processing AV tunnel-password=cisco123
*
AAA/AUTHOR/IKE: Processing AV default-domain*cisco.com
*
AAA/AUTHOR/IKE: Processing AV addr-pool*ippool
*
AAA/AUTHOR/IKE: Processing AV key-exchange=ike
*
AAA/AUTHOR/IKE: Processing AV group-lock*0
*
AAA/AUTHOR/IKE: Processing AV timeout*0
*
AAA/AUTHOR/IKE: Processing AV idletime*0
*
AAA/AUTHOR/IKE: Processing AV inacl*108
*
AAA/AUTHOR/IKE: Processing AV dns-servers*10.1.1.10 0.0.0.0
*
AAA/AUTHOR/IKE: Processing AV wins-servers*10.1.1.20 0.0.0.0
*CryptoEngine0: create ISAKMP SKEYID for conn id 1
*CryptoEngine0: CRYPTO_ISA_SA_CREATE(hw)(ipsec)
*ISAKMP (0:1): SKEYID state generated
*ISAKMP (0:1): constructed NAT-T vendor-02 ID
*ISAKMP (0:1): SA is doing pre-shared key authentication plus XAUTH using
                id type ID_IPV4_ADDR
*ISAKMP (1): ID payload
        next-payload : 10
         type : 1
```

```
addr : 10.1.1.1
       protocol : 17
        port : 0
        length : 8
*ISAKMP (1): Toine0: CRYPTO_ISA_IKE_DECRYPT(hw)(ipsec)
*ISAKMP (0:1): processing HASH payload. message ID = 0
*CryptoEngine0: generate hmac context for conn id 1
*CryptoEngine0: CRYPTO_ISA_IKE_HMAC(hw)(ipsec)tal payload length: 12
*CryptoEngine0: generate hmac conte
*ISAKMP (0:1): processing NOTIFY INITIAL_CONTACT protocol 1
        spi 0, message ID = 0, sa = 83165694
*ISAKMP (0:1): Process initial contact,
bring down existing phase 1 and 2 SA's with local 10.1.1.1 remote
10.0.0.1 remote port 500
*ISAKMP (0:1): returning IP addr to the address pool
*ISAKMP:received payload type 17
*ISAKMP (0:1): Detected NAT-D payload
*ISAKMP (0:1): recalc my hash for NAT-D
*ISAKMP (0:1): NAT match MINE hash
*ISAKMP:received payload type 17xt for conn id 1
*CryptoEngine0: CRYPTO_ISA_IKE_HMAC(hw)(ipsec)
*ISAKMP (0:1): constructed HIS NAT-D
*ISAKMP (0:1): constructed MINE NAT-D
*ISAKMP (0:1): sending packet to 10.0.0.1 my_port 500 peer_port 500 (R) AG_INIT_EXCH
*ISAKMP (0:1): Input = IKE_MESG_FROM_AAA, PRESHARED_KEY_REPLY
*ISAKMP (0:1): Old State = IKE_R_AM_AAA_AWAIT New State = IKE_R_AM2
*AAA/MEMORY: free_user (0x830E12E8) user='3000client' ruser='NULL' port='ISAKMP-ID-AUTH'
 rem_addr='10.0.0.1' authen_type=NONE service=LOGIN priv=0 vrf= (id=0)
*ISAKMP (0:1): received packet from 10.0.0.1 dport 500 sport 500 Global (R) AG_INIT_EXCH
*CryptoEng
*ISAKMP (0:1): Detected NAT-D payload
*ISAKMP (0:1): recalc his hash for NAT-D
*ISAKMP (0:1): NAT match HIS hash
*ISAKMP (0:1): SA has been authenticated with 10.0.0.1
*CryptoEngine0: clear dh number for conn id 1
*ISAKMP: Trying to insert a peer 10.0.0.1/500/, and inserted successfully.
*ISAKMP (0:1): IKE_DPD is enabled, initializing timers
*ISAKMP: set new node 2011892843 to CONF_XAUTH
*CryptoEngine0: generate hmac context for conn id 1
*CryptoEngine0: CRYPTO_ISA_IKE_HMAC(hw)(ipsec)
*IPSEC(key_engine): got a queue event...
*CryptoEngine0: CRYPTO_ISA_DH_DELETE(hw)(ipsec)
*CryptoEngine0: CRYPTO_ISA_IKE_ENCRYPT(hw)(ipsec)
*ISAKMP (0:1): sending packet to 10.0.0.1 my_port 500 peer_port 500 (R) QM_IDLE
*ISAKMP (0:1): purging node 2011892843
*ISAKMP: Sending phase 1 responder lifetime 86400
*ISAKMP (0:1): peer matches *none* of the profiles
*ISAKMP (0:1): Input = IKE_MESG_FROM_PEER, IKE_AM_EXCH
*ISAKMP (0:1): Old State = IKE R AM2 New State = IKE P1_COMPLETE
*ISAKMP (0:1): Need XAUTH
*AAA: parse name=ISAKMP idb type=-1 tty=-1
*AAA/MEMORY: create_user (0x830DE43C) user='NULL' ruser='NULL' ds0=0 port='ISAKMP'
 rem_addr='10.0.0.1' authen_type=ASCII service=LOGIN priv=0 initial_task_id='0',
vrf = (id=0)*ISAKMP (0:1): Input = IKE_MESG_INTERNAL, IKE_PHASE1_COMPLETE
*ISAKMP (0:1): Old State = IKE_P1_COMPLETE New State = IKE_XAUTH_AAA_START_LOGIN_AWAIT
*AAA/AUTHEN/START (992119247): port='ISAKMP' list='userauthen' action=LOGIN service=LOGIN
*AAA/AUTHEN/START (992119247): found list userauthen
*AAA/AUTHEN/START (992119247): Method=radius (radius)
*AAA/AUTHEN(992119247): Status=GETUSER
```

```
*ISAKMP: got callback 1
*ISAKMP: set new node -883516238 to CONF_XAUTH
*ISAKMP/xauth: request attribute XAUTH_USER_NAME_V2
*ISAKMP/xauth: request attribute XAUTH_USER_PASSWORD_V2
*CryptoEngine0: generate hmac context for conn id 1
*CryptoEngine0: CRYPTO_ISA_IKE_HMAC(hw)(ipsec)
*ISAKMP (0:1): initiating peer config to 10.0.0.1. ID = -883516238
*CryptoEngine0: CRYPTO_ISA_IKE_ENCRYPT(hw)(ipsec)
*ISAKMP (0:1): sending packet to 10.0.0.1 my_port 500 peer_port 500 (R) CONF_XAUTH
*ISAKMP (0:1): Input = IKE_MESG_FROM_AAA, IKE_AAA_START_LOGIN
*ISAKMP (0:1): Old State = IKE_XAUTH_AAA_START_LOGIN_AWAIT New State = IKE_XAUTH_REQ_SENT
*ISAKMP (0:1): retransmitting phase 2 CONF_XAUTH -883516238 ...
*ISAKMP (0:1): incrementing error counter on sa: retransmit phase 2
*ISAKMP (0:1): incrementing error counter on sa: retransmit phase 2
*ISAKMP (0:1): retransmitting phase 2 -883516238 CONF_XAUTH
*ISAKMP (0:1): sending packet to 10.0.0.1 my_port 500 peer_port 500 (R) CONF_XAUTH
*ISAKMP (0:1): received packet from 10.0.0.1 dport 500 sport 500 Global (R) CONF_XAUTH
*CryptoEngine0: CRYPTO_ISA_IKE_DECRYPT(hw)(ipsec)
*ISAKMP (0:1): processing transaction payload from 10.0.0.1. message ID = -883516238
*CryptoEngine0: generate hmac context for conn id 1
*CryptoEngine0: CRYPTO_ISA_IKE_HMAC(hw)(ipsec)
*ISAKMP: Config payload REPLY
*ISAKMP/xauth: reply attribute XAUTH_USER_NAME_V2
*ISAKMP/xauth: reply attribute XAUTH_USER_PASSWORD_V2
*ISAKMP (0:1): deleting node -883516238 error FALSE reason
              "done with xauth request/reply exchange"
*ISAKMP (0:1): Input = IKE_MESG_FROM_PEER, IKE_CFG_REPLY
*ISAKMP (0:1): Old State = IKE_XAUTH_REQ_SENT New State = IKE_XAUTH_AAA_CONT_LOGIN_AWAIT
*AAA/AUTHEN/CONT (992119247): continue_login (user='(undef)')
*AAA/AUTHEN(992119247): Status=GETUSER
*AAA/AUTHEN(992119247): Method=radius (radius)
*AAA/AUTHEN(992119247): Status=GETPASS
*AAA/AUTHEN/CONT (992119247): continue_login (user='cisco')
*AAA/AUTHEN(992119247): Status=GETPASS
*AAA/AUTHEN(992119247): Method=radius (radius)
*RADIUS: Pick NAS IP for u=0x830DE43C tableid=0 cfg_addr=0.0.0.0 best_addr=10.1.1.1
*RADIUS: ustruct sharecount=2
*Radius: radius_port_info() success=0 radius_nas_port=1
*RADIUS(00000000): Send Access-Request to 172.18.124.96:1645 id 21645/4, len 72
*RADIUS: authenticator F2 7F ED 86 2B D9 80 1F - 74 D7 8F 90 3B EF F0 D5
*RADIUS: NAS-IP-Address [4] 6 10.1.1.1
*RADIUS: NAS-Port-Type [61] 6 Async [0]
*RADIUS: User-Name [1] 9 "cisco"
*RADIUS: Calling-Station-Id [31] 13 "10.0.0.1"
*RADIUS: User-Password [2] 18 *
*RADIUS: Retransmit to (172.18.124.96:1645,1646) for id 21645/4
*RADIUS: Received from id 21645/4 172.18.124.96:1645, Access-Accept, len 62
*RADIUS: authenticator 97 DF CB C8 74 AC 92 D6 - 3B D8 D9 DC 9E 85 94 35
*RADIUS: Framed-IP-Address [8] 6 172.17.8.123
*RADIUS: Class [25] 36
*RADIUS: 43 49 53 43 4F 41 43 53 3A 30 30 30 30 31 38 32 [CISCOACS:0000182]
*RADIUS: 62 2F 61 63 31 32 37 63 39 66 2F 74 6E 65 75 62 [b/ac127c9f/cisco]
*RADIUS: 65 72
*RADIUS: saved authorization data for user 830DE43C at 830DB5FC
*AAA/AUTHEN(992119247): Status=PASS
*ISAKMP: got callback 1
*ISAKMP: set new node -1874799558 to CONF_XAUTH
*CryptoEngine0: generate hmac context for conn id 1
*CryptoEngine0: CRYPTO_ISA_IKE_HMAC(hw)(ipsec)
*ISAKMP (0:1): initiating peer config to 10.0.0.1. ID = -1874799558
*CryptoEngine0: CRYPTO_ISA_IKE_ENCRYPT(hw)(ipsec)
*ISAKMP (0:1): sending packet to 10.0.0.1 my_port 500 peer_port 500 (R) CONF_XAUTH
```

```
*ISAKMP (0:1): Input = IKE_MESG_FROM_AAA, IKE_AAA_CONT_LOGIN
*ISAKMP (0:1): Old State = IKE_XAUTH_AAA_CONT_LOGIN_AWAIT New State = IKE_XAUTH_SET_SENT
*AAA/MEMORY: free_user (0x830DE43C) user='cisco' ruser='NULL' port='ISAKMP'
 rem_addr='10.0.0.1' authen_type=ASCII service=LOGIN priv=0 vrf= (id=0)
*ISAKMP (0:1): received packet from 10.0.0.1 dport 500 sport 500 Global (R) CONF_XAUTH
*CryptoEngine0: CRYPTO_ISA_IKE_DECRYPT(hw)(ipsec)
*ISAKMP (0:1): processing transaction payload from 10.0.0.1. message ID = -1874799558
*CryptoEngine0: generate hmac context for conn id 1
*CryptoEngine0: CRYPTO_ISA_IKE_HMAC(hw)(ipsec)
*ISAKMP: Config payload ACK
*ISAKMP (0:1): XAUTH ACK Processed
*ISAKMP (0:1): deleting node -1874799558 error FALSE reason "done with transaction"
*ISAKMP (0:1): Input = IKE_MESG_FROM_PEER, IKE_CFG_ACK
*ISAKMP (0:1): Old State = IKE_XAUTH_SET_SENT New State = IKE_P1_COMPLETE
*ISAKMP (0:1): Input = IKE_MESG_INTERNAL, IKE_PHASE1_COMPLETE
*ISAKMP (0:1): Old State = IKE_P1_COMPLETE New State = IKE_P1_COMPLETE
*ISAKMP (0:1): received packet from 10.0.0.1 dport 500 sport 500 Global (R) QM_IDLE
*ISAKMP: set new node -1474156599 to QM_IDLE
*CryptoEngine0: CRYPTO_ISA_IKE_DECRYPT(hw)(ipsec)
*ISAKMP (0:1): processing transaction payload from 10.0.0.1. message ID = -1474156599
*CryptoEngine0: generate hmac context for conn id 1
*CryptoEngine0: CRYPTO_ISA_IKE_HMAC(hw)(ipsec)
*ISAKMP: Config payload REQUEST
*ISAKMP (0:1): checking request:
*ISAKMP: IP4_ADDRESS
*ISAKMP: IP4_NETMASK
*ISAKMP: IP4_DNS
*ISAKMP: IP4_NBNS
*ISAKMP: ADDRESS_EXPIRY
*ISAKMP: APPLICATION_VERSION
*ISAKMP: UNKNOWN Unknown Attr: 0x7000
*ISAKMP: UNKNOWN Unknown Attr: 0x7001
*ISAKMP: DEFAULT_DOMAIN
*ISAKMP: SPLIT_INCLUDE
*ISAKMP: UNKNOWN Unknown Attr: 0x7003
*ISAKMP: UNKNOWN Unknown Attr: 0x7007
*ISAKMP: UNKNOWN Unknown Attr: 0x7008
*ISAKMP: UNKNOWN Unknown Attr: 0x7009
*ISAKMP: UNKNOWN Unknown Attr: 0x700A
*ISAKMP: UNKNOWN Unknown Attr: 0x7005
*AAA: parse name=ISAKMP-GROUP-AUTH idb type=-1 tty=-1
*AAA/MEMORY: create_user (0x831663A0) user='3000client' ruser='NULL' ds0=0
 port='ISAKMP-GROUP-AUTH' rem_addr='10.0.0.1' authen_type=NONE service=LOGIN
 priv=0 initial_task_id='0', vrf= (id=0)
*ISAKMP (0:1): Input = IKE_MESG_FROM_PEER, IKE_CFG_REQUEST
*ISAKMP (0:1): Old State = IKE P1 COMPLETE New State = IKE CONFIG AUTHOR AAA AWAIT
*ISAKMP-GROUP-AUTH AAA/AUTHOR/CRYPTO AAA(3136771130): Port='ISAKMP-GROUP-AUTH'
 list='groupauthor' service=NET
*AAA/AUTHOR/CRYPTO AAA: ISAKMP-GROUP-AUTH(3136771130) user='3000client'
*ISAKMP-GROUP-AUTH AAA/AUTHOR/CRYPTO AAA(3136771130): send AV service=ike
*ISAKMP-GROUP-AUTH AAA/AUTHOR/CRYPTO AAA(3136771130): send AV protocol=ipsec
*ISAKMP-GROUP-AUTH AAA/AUTHOR/CRYPTO AAA(3136771130): found list "groupauthor"
*ISAKMP-GROUP-AUTH AAA/AUTHOR/CRYPTO AAA(3136771130): Method=LOCAL
*AAA/AUTHOR (3136771130): Post authorization status = PASS_ADD
*ISAKMP: got callback 1
* AAA/AUTHOR/IKE: Processing AV service=ike
* AAA/AUTHOR/IKE: Processing AV protocol=ipsec
*
AAA/AUTHOR/IKE: Processing AV tunnel-password=cisco123
```
\*

```
AAA/AUTHOR/IKE: Processing AV default-domain*cisco.com
*
AAA/AUTHOR/IKE: Processing AV addr-pool*ippool
*
AAA/AUTHOR/IKE: Processing AV key-exchange=ike
*
AAA/AUTHOR/IKE: Processing AV group-lock*0
*
AAA/AUTHOR/IKE: Processing AV timeout*0
*
AAA/AUTHOR/IKE: Processing AV idletime*0
*
AAA/AUTHOR/IKE: Processing AV inacl*108
*
AAA/AUTHOR/IKE: Processing AV dns-servers*10.1.1.10 0.0.0.0
*
AAA/AUTHOR/IKE: Processing AV wins-servers*10.1.1.20 0.0.0.0
*ISAKMP (0:1): attributes sent in message:
* Address: 0.2.0.0
*ISAKMP (0:1): allocating address 10.16.20.1
*ISAKMP: Sending private address: 10.16.20.1
*ISAKMP: Sending IP4_DNS server address: 10.1.1.10
*ISAKMP: Sending IP4_NBNS server address: 10.1.1.20
*ISAKMP: Sending ADDRESS_EXPIRY seconds left to use the address: 86388
*ISAKMP: Sending APPLICATION_VERSION string: Cisco Internetwork Operating System Software
IOS (tm) C2600 Software (C2600-IK9S-M), Version 12.2(15)T2, RELEASE SOFTWARE (fc2)
TAC Support: http://www.cisco.com/tac
Copyright (c) 1986-2003 by cisco Systems, Inc.
Compiled Thu 01-May-03 10:39 by nmasa
*ISAKMP (0/1): Unknown Attr: UNKNOWN (0x7000)
*ISAKMP (0/1): Unknown Attr: UNKNOWN (0x7001)
*ISAKMP: Sending DEFAULT_DOMAIN default domain name: cisco.com
*ISAKMP: Sending split include name 108 network 172.18.124.0 mask 255.255.255.0
 protocol 0, src port 0, dst port 0
*ISAKMP (0/1): Unknown Attr: UNKNOWN (0x7003)
*ISAKMP (0/1): Unknown Attr: UNKNOWN (0x7007)
*ISAKMP (0/1): Unknown Attr: UNKNOWN (0x7008)
*ISAKMP (0/1): Unknown Attr: UNKNOWN (0x7009)
*ISAKMP (0/1): Unknown Attr: UNKNOWN (0x700A)
*ISAKMP (0/1): Unknown Attr: UNKNOWN (0x7005)
*CryptoEngine0: generate hmac context for conn id 1
*CryptoEngine0: CRYPTO_ISA_IKE_HMAC(hw)(ipsec)
*ISAKMP (0:1): responding to peer config from 10.0.0.1. ID = -1474156599
*CryptoEngi*ISAKMP (0:1): deleting node -1474156599 error FALSE reason
 ""ne0: CRYPTO_ISA_IKE_ENCRYPT(hw)(ipsec)
*ISAKMP (0:1): sending packet to 10.0.0.1 my_por231
*ISAKMP (0:1): processing SA payload. message ID = 2058744231
*ISAKMP (0:1): Checking IPSec proposal 1
*ISAKMP: transform 1, ESP_AES
*ISAKMP: attributes in transform:
*ISAKMP: authenticator is HMAC-MD5
*ISAKMP: encaps is 1
*ISAKMP: key length is 256t 500 peer_port 500 (R) CONF_ADDR
*ISAKMP (0:1): Input = IKE_MESG_FROM_AAA, IKE_AAA_GROUP_ATTR
*ISAKMP (0:1): Old State = IKE_CONFIG_AUTHOR_AAA_AWAIT New State = IKE_P1_COMPLETE
*AAA/MEMORY: free_user (0x831663A0) user='3000client' ruser='NULL' port='ISAKMP-GROUP-AUTH'
 rem_addr='10.0.0.1' authen_type=NONE service=LOGIN priv=0 vrf= (id=0)
*ISAKMP (0:1): received packet from 10.0.0.1 dport 500 sport 500 Global (R) QM_IDLE
*ISAKMP: set new node 2058744231 to QM_IDLE
*CryptoEngine0: CRYPTO_ISA_IKE_DECRYPT(hw)(ipsec)
*CryptoEngine0: generate hmac context for conn id 1
```

```
*CryptoEngine0: CRYPTO_ISA_IKE_HMAC(hw)(ipsec)
*ISAKMP (0:1): processing HASH payload. message ID = 2058744
*ISAKMP: SA life type in seconds
*ISAKMP: SA life duration (VPI) of 0x0 0x20 0xC4 0x9B
*CryptoEngine0: validate proposal
*ISAKMP (0:1): atts are acceptable.
*ISAKMP (0:1): Checking IPSec proposal 1
*ISAKMP (0:1): transform 1, IPPCP LZS
*ISAKMP: attributes in transform:
*ISAKMP: encaps is 1
*ISAKMP: SA life type in seconds
*ISAKMP: SA life duration (VPI) of 0x0 0x20 0xC4 0x9B
*ISAKMP (0:1): atts are acceptable.
*IPSEC(validate_proposal_request): proposal part #1,
   (key eng. msg.) INBOUND local= 10.1.1.1, remote= 10.0.0.1,
    local_proxy= 10.1.1.1/255.255.255.255/0/0 (type=1),
    remote_proxy= 10.16.20.1/255.255.255.255/0/0 (type=1),
    protocol= ESP, transform= esp-aes 256 esp-md5-hmac ,
    lifedur= 0s and 0kb,
    spi= 0x0(0), conn_id= 0, keysize= 256, flags= 0x2*IPSEC(validate_proposal_request): proposal part #2,
   (key eng. msg.) INBOUND local= 10.1.1.1, remote= 10.0.0.1,
     local_proxy= 10.1.1.1/255.255.255.255/0/0 (type=1),
    remote_proxy= 10.16.20.1/255.255.255.255/0/0 (type=1),
    protocol= PCP, transform= comp-lzs ,
    lifedur= 0s and 0kb,
   spi= 0x0(0), conn id= 0, keysize= 0, flags= 0x2
*CryptoEngine0: validate proposal request
*IPSEC(kei_proxy): head = clientmap, map->ivrf = , kei->ivrf =
*IPSEC(validate_transform_proposal): transform proposal not supported for identity:
     {esp-aes 256 esp-md5-hmac comp-lzs }
*ISAKMP (0:1): IPSec policy invalidated proposal
*ISAKMP (0:1): Checking IPSec proposal 2
*ISAKMP: transform 1, ESP_AES
*ISAKMP: attributes in transform:
*ISAKMP: authenticator is HMAC-SHA
*ISAKMP: encaps is 1
*ISAKMP: key length is 256
*ISAKMP: SA life type in seconds
*ISAKMP: SA life duration (VPI) of 0x0 0x20 0xC4 0x9B
*CryptoEngine0: validate proposal
*ISAKMP (0:1): atts are acceptable.
*ISAKMP (0:1): Checking IPSec proposal 2
*ISAKMP (0:1): transform 1, IPPCP LZS
*ISAKMP: attributes in transform:
*ISAKMP: encaps is 1
*ISAKMP: SA life type in seconds
*ISAKMP: SA life duration (VPI) of 0x0 0x20 0xC4 0x9B
*ISAKMP (0:1): atts are acceptable.
*IPSEC(validate_proposal_request): proposal part #1,
   (key eng. msg.) INBOUND local= 10.1.1.1, remote= 10.0.0.1,
     local_proxy= 10.1.1.1/255.255.255.255/0/0 (type=1),
    remote_proxy= 10.16.20.1/255.255.255.255/0/0 (type=1),
    protocol= ESP, transform= esp-aes 256 esp-sha-hmac ,
     lifedur= 0s and 0kb,
    spi= 0x0(0), conn_id= 0, keysize= 256, flags= 0x2*IPSEC(validate_proposal_request): proposal part #2,
   (key eng. msg.) INBOUND local= 10.1.1.1, remote= 10.0.0.1,
    local proxy= 10.1.1.1/255.255.255.255/0/0 (type=1),
     remote_proxy= 10.16.20.1/255.255.255.255/0/0 (type=1),
    protocol= PCP, transform= comp-lzs ,
    lifedur= 0s and 0kb,
    spi= 0x0(0), conn_id= 0, keysize= 0, flags= 0x2*CryptoEngine0: validate proposal request
```

```
*IPSEC(kei_proxy): head = clientmap, map->ivrf = , kei->ivrf =
*IPSEC(validate_transform_proposal): transform proposal not supported for identity:
    {esp-aes 256 esp-sha-hmac comp-lzs }
*ISAKMP (0:1): IPSec policy invalidated proposal
*ISAKMP (0:1): Checking IPSec proposal 3
*ISAKMP: transform 1, ESP_AES
*ISAKMP: attributes in transform:
*ISAKMP: authenticator is HMAC-MD5
*ISAKMP: encaps is 1
*ISAKMP: key length is 128
*ISAKMP: SA life type in seconds
*ISAKMP: SA life duration (VPI) of 0x0 0x20 0xC4 0x9B
*CryptoEngine0: validate proposal
*ISAKMP (0:1): atts are acceptable.
*ISAKMP (0:1): Checking IPSec proposal 3
*ISAKMP (0:1): transform 1, IPPCP LZS
*ISAKMP: attributes in transform:
*ISAKMP: encaps is 1
*ISAKMP: SA life type in seconds
*ISAKMP: SA life duration (VPI) of 0x0 0x20 0xC4 0x9B
*ISAKMP (0:1): atts are acceptable.
*IPSEC(validate_proposal_request): proposal part #1,
   (key eng. msg.) INBOUND local= 10.1.1.1, remote= 10.0.0.1,
    local_proxy= 10.1.1.1/255.255.255.255/0/0 (type=1),
    remote_proxy= 10.16.20.1/255.255.255.255/0/0 (type=1),
    protocol= ESP, transform= esp-aes esp-md5-hmac ,
    lifedur= 0s and 0kb,
   spi= 0x0(0), conn_id= 0, keysize= 128, flags= 0x2*IPSEC(validate_proposal_request): proposal part #2,
  (key eng. msg.) INBOUND local = 10.1.1.1, remote= 10.0.0.1,
    local_proxy= 10.1.1.1/255.255.255.255/0/0 (type=1),
    remote_proxy= 10.16.20.1/255.255.255.255/0/0 (type=1),
    protocol= PCP, transform= comp-lzs ,
    lifedur= 0s and 0kb,
    spi= 0x0(0), conn_id= 0, keysize= 0, flags= 0x2
*CryptoEngine0: validate proposal request
*IPSEC(kei_proxy): head = clientmap, map->ivrf = , kei->ivrf =
*IPSEC(validate_transform_proposal): transform proposal not supported for identity:
     {esp-aes esp-md5-hmac comp-lzs }
*ISAKMP (0:1): IPSec policy invalidated proposal
*ISAKMP (0:1): Checking IPSec proposal 4
*ISAKMP: transform 1, ESP_AES
*ISAKMP: attributes in transform:
*ISAKMP: authenticator is HMAC-SHA
*ISAKMP: encaps is 1
*ISAKMP: key length is 128
*ISAKMP: SA life type in seconds
*ISAKMP: SA life duration (VPI) of 0x0 0x20 0xC4 0x9B
*CryptoEngine0: validate proposal
*ISAKMP (0:1): atts are acceptable.
*ISAKMP (0:1): Checking IPSec proposal 4
*ISAKMP (0:1): transform 1, IPPCP LZS
*ISAKMP: attributes in transform:
*ISAKMP: encaps is 1
*ISAKMP: SA life type in seconds
*ISAKMP: SA life duration (VPI) of 0x0 0x20 0xC4 0x9B
*ISAKMP (0:1): atts are acceptable.
*IPSEC(validate_proposal_request): proposal part #1,
  (key eng. msg.) INBOUND local= 10.1.1.1, remote= 10.0.0.1,
    local_proxy= 10.1.1.1/255.255.255.255/0/0 (type=1),
    remote_proxy= 10.16.20.1/255.255.255.255/0/0 (type=1),
    protocol= ESP, transform= esp-aes esp-sha-hmac ,
    lifedur= 0s and 0kb,
   spi= 0x0(0), conn_id= 0, keysize= 128, flags= 0x2
```

```
*IPSEC(validate_proposal_request): proposal part #2,
   (key eng. msg.) INBOUND local= 10.1.1.1, remote= 10.0.0.1,
    local_proxy= 10.1.1.1/255.255.255.255/0/0 (type=1),
    remote_proxy= 10.16.20.1/255.255.255.255/0/0 (type=1),
    protocol= PCP, transform= comp-lzs ,
    lifedur= 0s and 0kb,
     spi= 0x0(0), conn_id= 0, keysize= 0, flags= 0x2
*CryptoEngine0: validate proposal request
*IPSEC(kei_proxy): head = clientmap, map->ivrf = , kei->ivrf =
*IPSEC(validate_transform_proposal): transform proposal not supported for identity:
     {esp-aes esp-sha-hmac comp-lzs }
*ISAKMP (0:1): IPSec policy invalidated proposal
*ISAKMP (0:1): Checking IPSec proposal 5
*ISAKMP: transform 1, ESP_AES
*ISAKMP: attributes in transform:
            authenticator is HMAC-MD5
*ISAKMP: encaps is 1
*ISAKMP: key length is 256
*ISAKMP: SA life type in seconds
*ISAKMP: SA life duration (VPI) of 0x0 0x20 0xC4 0x9B
*CryptoEngine0: validate proposal
*ISAKMP (0:1): atts are acceptable.
*IPSEC(validate_proposal_request): proposal part #1,
   (key eng. msg.) INBOUND local= 10.1.1.1, remote= 10.0.0.1,
    local_proxy= 10.1.1.1/255.255.255.255/0/0 (type=1),
    remote_proxy= 10.16.20.1/255.255.255.255/0/0 (type=1),
    protocol= ESP, transform= esp-aes 256 esp-md5-hmac ,
    lifedur= 0s and 0kb,
    spi= 0x0(0), conn_id= 0, keysize= 256, flags= 0x2*CryptoEngine0: validate proposal request
*IPSEC(kei_proxy): head = clientmap, map->ivrf = , kei->ivrf =
*IPSEC(validate_transform_proposal): transform proposal not supported for identity:
     {esp-aes 256 esp-md5-hmac }
*ISAKMP (0:1): IPSec policy invalidated proposal
*ISAKMP (0:1): Checking IPSec proposal 6
*ISAKMP: transform 1, ESP_AES
*ISAKMP: attributes in transform:
*ISAKMP: authenticator is HMAC-SHA
*ISAKMP: encaps is 1
*ISAKMP: key length is 256
*ISAKMP: SA life type in seconds
*ISAKMP: SA life duration (VPI) of 0x0 0x20 0xC4 0x9B
*CryptoEngine0: validate proposal
*ISAKMP (0:1): atts are acceptable.
*IPSEC(validate_proposal_request): proposal part #1,
   (key eng. msg.) INBOUND local= 10.1.1.1, remote= 10.0.0.1,
    local_proxy= 10.1.1.1/255.255.255.255/0/0 (type=1),
   remote proxy= 10.16.20.1/255.255.255.255/0/0 (type=1),
    protocol= ESP, transform= esp-aes 256 esp-sha-hmac ,
    lifedur= 0s and 0kb,
    spi= 0x0(0), conn_id= 0, keysize= 256, flags= 0x2*CryptoEngine0: validate proposal request
*IPSEC(kei_proxy): head = clientmap, map->ivrf = , kei->ivrf =
*IPSEC(validate_transform_proposal): transform proposal not supported for identity:
     {esp-aes 256 esp-sha-hmac }
*ISAKMP (0:1): IPSec policy invalidated proposal
*ISAKMP (0:1): Checking IPSec proposal 7
*ISAKMP: transform 1, ESP_AES
*ISAKMP: attributes in transform:
*ISAKMP: authenticator is HMAC-MD5
*ISAKMP: encaps is 1
*ISAKMP: key length is 128
*ISAKMP: SA life type in seconds
*ISAKMP: SA life duration (VPI) of 0x0 0x20 0xC4 0x9B
```

```
*CryptoEngine0: validate proposal
*ISAKMP (0:1): atts are acceptable.
*IPSEC(validate_proposal_request): proposal part #1,
   (key eng. msg.) INBOUND local= 10.1.1.1, remote= 10.0.0.1,
     local_proxy= 10.1.1.1/255.255.255.255/0/0 (type=1),
    remote_proxy= 10.16.20.1/255.255.255.255/0/0 (type=1),
     protocol= ESP, transform= esp-aes esp-md5-hmac ,
     lifedur= 0s and 0kb,
     spi= 0x0(0), conn_id= 0, keysize= 128, flags= 0x2
*CryptoEngine0: validate proposal request
*IPSEC(kei_proxy): head = clientmap, map->ivrf = , kei->ivrf =
*IPSEC(validate_transform_proposal): transform proposal not supported for identity:
     {esp-aes esp-md5-hmac }
*ISAKMP (0:1): IPSec policy invalidated proposal
*ISAKMP (0:1): Checking IPSec proposal 8
*ISAKMP: transform 1, ESP_AES
*ISAKMP: attributes in transform:
*ISAKMP: authenticator is HMAC-SHA
*ISAKMP: encaps is 1
*ISAKMP: key length is 128
*ISAKMP: SA life type in seconds
*ISAKMP: SA life duration (VPI) of 0x0 0x20 0xC4 0x9B
*CryptoEngine0: validate proposal
*ISAKMP (0:1): atts are acceptable.
*IPSEC(validate_proposal_request): proposal part #1,
   (key eng. msg.) INBOUND local= 10.1.1.1, remote= 10.0.0.1,
    local proxy= 10.1.1.1/255.255.255.255/0/0 (type=1),
    remote_proxy= 10.16.20.1/255.255.255.255/0/0 (type=1),
     protocol= ESP, transform= esp-aes esp-sha-hmac ,
     lifedur= 0s and 0kb,
     spi= 0x0(0), conn_id= 0, keysize= 128, flags= 0x2
*CryptoEngine0: validate proposal request
*IPSEC(kei_proxy): head = clientmap, map->ivrf = , kei->ivrf =
*IPSEC(validate_transform_proposal): transform proposal not supported for identity:
     {esp-aes esp-sha-hmac }
*ISAKMP (0:1): IPSec policy invalidated proposal
*ISAKMP (0:1): Checking IPSec proposal 9
*ISAKMP: transform 1, ESP_3DES
*ISAKMP: attributes in transform:
*ISAKMP: authenticator is HMAC-MD5
*ISAKMP: encaps is 1
*ISAKMP: SA life type in seconds
*ISAKMP: SA life duration (VPI) of 0x0 0x20 0xC4 0x9B
*CryptoEngine0: validate proposal
*ISAKMP (0:1): atts are acceptable.
*ISAKMP (0:1): Checking IPSec proposal 9
*ISAKMP (0:1): transform 1, IPPCP LZS
*ISAKMP: attributes in transform:
*ISAKMP: encaps is 1
*ISAKMP: SA life type in seconds
*IPSEC(spi_response): getting spi 3233689542 for SA
       from 10.1.1.1 to 10.0.0.1 for prot 3
*ISAKMP: received ke message (2/1)
*CryptoEngine0: generate hmac context for conn id 1
*CryptoEngine0: CRYPTO_ISA_IKE_HMAC(hw)(ipsec)
*CryptoEngine0: CRYPTO_ISA_IKE_ENCRYPT(hw)(ipsec)
*ISAKMP (0:1): sending packet to 10.0.0.1 my_port 500 peer_port 500 (R) QM_IDLE
*ISAKMP (0:1): Node 2058744231, Input = IKE_MESG_FROM_IPSEC, IKE_SPI_REPLY
*ISAKMP (0:1): Old State = IKE_QM_SPI_STARVE New State = IKE_QM_R_QM2
*ISAKMP (0:1): received packet from 10.0.0.1 dport 500 sport 500 Global (R) QM_IDLE
*CryptoEngine0: CRYPTO_ISA_IKE_DECRYPT(hw)(ipsec)
*CryptoEngine0: generate hmac context for conn id 1
*CryptoEngine0: CRYPTO_ISA_IKE_HMAC(hw)(ipsec)
*CryptoEngine0: ipsec allocate flow
```

```
*CryptoEngine0: ipsec allocate flow
*CryptoEngine0: CRYPTO_ISA_IPSEC_KEY_CREATE(hw)(ipsec)
*CryptoEngine0: CRYPTO_ISA_IPSEC_KEY_CREATE(hw)(ipsec)
*ISAKMP: Locking peer struct 0x83166B20, IPSEC refcount 1 for for stuff_ke
!--- A matching IPSec policy has been negotiated and authenticated. !--- Next, the SA's are set
up. *ISAKMP (0:1): Creating IPSec SAs
        * inbound SA from 10.0.0.1 to 10.1.1.1 (f/i) 0/ 0
         (proxy 10.16.20.1 to 10.1.1.1)
        * has spi 0xC0BE2FC6 and conn_id 420 and flags 2
* lifetime of 2147483 seconds
* has client flags 0x0
        * outbound SA from 10.1.1.1 to 10.0.0.1 (f/i) 0/ 0
         (proxy 10.1.1.1 to 10.16.20.1 )
*ISAKMP (0:1): received packet from 10.0.0.1 dport 500 sport 500 Global (R) QM_IDLE
*ISAKMP: set new node 1101355775 to QM_IDLE
*CryptoEngine0: CRYPTO_ISA_IKE_DECRYPT(hw)(ipsec)
*CryptoEngine0: generate hmac context for conn id 1
*CryptoEngine0: CRYPTO_ISA_IKE_HMAC(hw)(ipsec)
*ISAKMP (0:1): processing HASH payload. message ID = 1101355775
*ISAKMP (0:1): processing SA payload. message ID = 1101355775
*ISAKMP (0:1): Checking IPSec proposal 1
*ISAKMP: transform 1, ESP_AES
*ISAKMP: attributes in transform:
*ISAKMP: authenticator is HMAC-MD5
*ISAKMP: encaps is 1
*ISAKMP: key length is 256
*ISAKMP: SA life type in seconds
*ISAKMP: SA life duration (VPI) of 0x0 0x20 0xC4 0x9B
*CryptoEngine0: validate proposal
*ISAKMP (0:1): atts are acceptable.
*ISAKMP (0:1): Checking IPSec proposal 1
*ISAKMP (0:1): transform 1, IPPCP LZS
*ISAKMP: attributes in transform:
*ISAKMP: encaps is 1
*ISAKMP: SA life type in seconds
*ISAKMP: SA life duration (VPI) of 0x0 0x20 0xC4 0x9B
*ISAKMP (0:1): atts are acceptable.
*IPSEC(validate_proposal_request): proposal part #1,
   (key eng. msg.) INBOUND local= 10.1.1.1, remote= 10.0.0.1,
    local_proxy= 172.18.124.0/255.255.255.0/0/0 (type=4),
    remote_proxy= 10.16.20.1/255.255.255.255/0/0 (type=1),
    protocol= ESP, transform= esp-aes 256 esp-md5-hmac ,
    lifedur= 0s and 0kb,
   spi= 0x0(0), conn_id= 0, keysize= 256, flags= 0x2*IPSEC(validate_proposal_request): proposal part #2,
   (key eng. msg.) INBOUND local= 10.1.1.1, remote= 10.0.0.1,
    local_proxy= 172.18.124.0/255.255.255.0/0/0 (type=4),
   remote proxy= 10.16.20.1/255.255.255.255/0/0 (type=1),
    protocol= PCP, transform= comp-lzs ,
    lifedur= 0s and 0kb,
   spi= 0x0(0), conn_id= 0, keysize= 0, flags= 0x2*CryptoEngine0: validate proposal request
*IPSEC(kei_proxy): head = clientmap, map->ivrf = , kei->ivrf =
*IPSEC(kei_proxy): head = clientmap, map->ivrf = , kei->ivrf =
*IPSEC(validate_transform_proposal): transform proposal not supported for identity:
    {esp-aes 256 esp-md5-hmac comp-lzs }
*ISAKMP (0:1): IPSec policy invalidated proposal
*ISAKMP (0:1): Checking IPSec proposal 2
*ISAKMP: transform 1, ESP_AES
*ISAKMP: attributes in transform:
*ISAKMP: authenticator is HMAC-SHA
*ISAKMP: encaps is 1
*ISAKMP: key length is 256
*ISAKMP: SA life type in seconds
```

```
*ISAKMP: SA life duration (VPI) of 0x0 0x20 0xC4 0x9B
*CryptoEngine0: validate proposal
*ISAKMP (0:1): atts are acceptable.
*ISAKMP (0:1): Checking IPSec proposal 2
*ISAKMP (0:1): transform 1, IPPCP LZS
*ISAKMP: attributes in transform:
*ISAKMP: encaps is 1
*ISAKMP: SA life type in seconds
*ISAKMP: SA life duration (VPI) of 0x0 0x20 0xC4 0x9B
*ISAKMP (0:1): atts are acceptable.
*IPSEC(validate_proposal_request): proposal part #1,
   (key eng. msg.) INBOUND local= 10.1.1.1, remote= 10.0.0.1,
     local_proxy= 172.18.124.0/255.255.255.0/0/0 (type=4),
    remote_proxy= 10.16.20.1/255.255.255.255/0/0 (type=1),
    protocol= ESP, transform= esp-aes 256 esp-sha-hmac ,
    lifedur= 0s and 0kb,
    spi= 0x0(0), conn_id= 0, keysize= 256, flags= 0x2*IPSEC(validate_proposal_request): proposal part #2,
   (key eng. msg.) INBOUND local= 10.1.1.1, remote= 10.0.0.1,
     local_proxy= 172.18.124.0/255.255.255.0/0/0 (type=4),
    remote_proxy= 10.16.20.1/255.255.255.255/0/0 (type=1),
     protocol= PCP, transform= comp-lzs ,
    lifedur= 0s and 0kb,
     spi= 0x0(0), conn_id= 0, keysize= 0, flags= 0x2
*CryptoEngine0: validate proposal request
*IPSEC(kei_proxy): head = clientmap, map->ivrf = , kei->ivrf =
*IPSEC(kei_proxy): head = clientmap, map->ivrf = , kei->ivrf =
*IPSEC(validate_transform_proposal): transform proposal not supported for identity:
     {esp-aes 256 esp-sha-hmac comp-lzs }
*ISAKMP (0:1): IPSec policy invalidated proposal
*ISAKMP (0:1): Checking IPSec proposal 3
*ISAKMP: transform 1, ESP_AES
*ISAKMP: attributes in transform:
*ISAKMP: authenticator is HMAC-MD5
*ISAKMP: encaps is 1
*ISAKMP: key length is 128
*ISAKMP: SA life type in seconds
*ISAKMP: SA life duration (VPI) of 0x0 0x20 0xC4 0x9B
*CryptoEngine0: validate proposal
*ISAKMP (0:1): atts are acceptable.
*ISAKMP (0:1): Checking IPSec proposal 3
*ISAKMP (0:1): transform 1, IPPCP LZS
*ISAKMP: attributes in transform:
*ISAKMP: encaps is 1
*ISAKMP: SA life type in seconds
*ISAKMP: SA life duration (VPI) of 0x0 0x20 0xC4 0x9B
*ISAKMP (0:1): atts are acceptable.
*IPSEC(validate_proposal_request): proposal part #1,
   (key eng. msg.) INBOUND local= 10.1.1.1, remote= 10.0.0.1,
     local_proxy= 172.18.124.0/255.255.255.0/0/0 (type=4),
     remote_proxy= 10.16.20.1/255.255.255.255/0/0 (type=1),
    protocol= ESP, transform= esp-aes esp-md5-hmac ,
    lifedur= 0s and 0kb,
   spi= 0x0(0), conn_id= 0, keysize= 128, flags= 0x2*IPSEC(validate_proposal_request): proposal part #2,
   (key eng. msg.) INBOUND local= 10.1.1.1, remote= 10.0.0.1,
     local_proxy= 172.18.124.0/255.255.255.0/0/0 (type=4),
     remote_proxy= 10.16.20.1/255.255.255.255/0/0 (type=1),
    protocol= PCP, transform= comp-lzs ,
    lifedur= 0s and 0kb,
   spi= 0x0(0), conn_id= 0, keysize= 0, flags= 0x2*CryptoEngine0: validate proposal request
*IPSEC(kei_proxy): head = clientmap, map->ivrf = , kei->ivrf =
*IPSEC(kei_proxy): head = clientmap, map->ivrf = , kei->ivrf =
```

```
*IPSEC(validate_transform_proposal): transform proposal not supported for identity:
    {esp-aes esp-md5-hmac comp-lzs }
*ISAKMP (0:1): IPSec policy invalidated proposal
*ISAKMP (0:1): Checking IPSec proposal 4
*ISAKMP: transform 1, ESP_AES
*ISAKMP: attributes in transform:
*ISAKMP: authenticator is HMAC-SHA
*ISAKMP: encaps is 1
*ISAKMP: key length is 128
*ISAKMP: SA life type in seconds
*ISAKMP: SA life duration (VPI) of 0x0 0x20 0xC4 0x9B
*CryptoEngine0: validate proposal
*ISAKMP (0:1): atts are acceptable.
*ISAKMP (0:1): Checking IPSec proposal 4
*ISAKMP (0:1): transform 1, IPPCP LZS
*ISAKMP: attributes in transform:
*ISAKMP: encaps is 1
*ISAKMP: SA life type in seconds
*ISAKMP: SA life duration (VPI) of 0x0 0x20 0xC4 0x9B
*ISAKMP (0:1): atts are acceptable.
*IPSEC(validate_proposal_request): proposal part #1,
   (key eng. msg.) INBOUND local= 10.1.1.1, remote= 10.0.0.1,
    local_proxy= 172.18.124.0/255.255.255.0/0/0 (type=4),
    remote_proxy= 10.16.20.1/255.255.255.255/0/0 (type=1),
    protocol= ESP, transform= esp-aes esp-sha-hmac ,
     lifedur= 0s and 0kb,
   spi= 0x0(0), conn id= 0, keysize= 128, flags= 0x2*IPSEC(validate_proposal_request): proposal part #2,
   (key eng. msg.) INBOUND local= 10.1.1.1, remote= 10.0.0.1,
     local_proxy= 172.18.124.0/255.255.255.0/0/0 (type=4),
    remote_proxy= 10.16.20.1/255.255.255.255/0/0 (type=1),
    protocol= PCP, transform= comp-lzs ,
    lifedur= 0s and 0kb,
    spi= 0x0(0), conn_id= 0, keysize= 0, flags= 0x2
*CryptoEngine0: validate proposal request
*IPSEC(kei_proxy): head = clientmap, map->ivrf = , kei->ivrf =
*IPSEC(kei_proxy): head = clientmap, map->ivrf = , kei->ivrf =
*IPSEC(validate_transform_proposal): transform proposal not supported for identity:
     {esp-aes esp-sha-hmac comp-lzs }
*ISAKMP (0:1): IPSec policy invalidated proposal
*ISAKMP (0:1): Checking IPSec proposal 5
*ISAKMP: transform 1, ESP_AES
*ISAKMP: attributes in transform:
*ISAKMP: authenticator is HMAC-MD5
*ISAKMP: encaps is 1
*ISAKMP: key length is 256
*ISAKMP: SA life type in seconds
*ISAKMP: SA life duration (VPI) of 0x0 0x20 0xC4 0x9B
*CryptoEngine0: validate proposal
*ISAKMP (0:1): atts are acceptable.
*IPSEC(validate_proposal_request): proposal part #1,
   (key eng. msg.) INBOUND local= 10.1.1.1, remote= 10.0.0.1,
    local_proxy= 172.18.124.0/255.255.255.0/0/0 (type=4),
    remote_proxy= 10.16.20.1/255.255.255.255/0/0 (type=1),
    protocol= ESP, transform= esp-aes 256 esp-md5-hmac ,
    lifedur= 0s and 0kb,
   spi= 0x0(0), conn_id= 0, keysize= 256, flags= 0x2*CryptoEngine0: validate proposal request
*IPSEC(kei_proxy): head = clientmap, map->ivrf = , kei->ivrf =
*IPSEC(kei_proxy): head = clientmap, map->ivrf = , kei->ivrf =
*IPSEC(validate_transform_proposal): transform proposal not supported for identity:
     {esp-aes 256 esp-md5-hmac }
*ISAKMP (0:1): IPSec policy invalidated proposal
*ISAKMP (0:1): Checking IPSec proposal 6
```

```
*ISAKMP: transform 1, ESP_AES
*ISAKMP: attributes in transform:
*ISAKMP: authenticator is HMAC-SHA
*ISAKMP: encaps is 1
*ISAKMP: key length is 256
*ISAKMP: SA life type in seconds
*ISAKMP: SA life duration (VPI) of 0x0 0x20 0xC4 0x9B
*CryptoEngine0: validate proposal
*ISAKMP (0:1): atts are acceptable.
*IPSEC(validate_proposal_request): proposal part #1,
   (key eng. msg.) INBOUND local= 10.1.1.1, remote= 10.0.0.1,
    local_proxy= 172.18.124.0/255.255.255.0/0/0 (type=4),
    remote_proxy= 10.16.20.1/255.255.255.255/0/0 (type=1),
    protocol= ESP, transform= esp-aes 256 esp-sha-hmac ,
    lifedur= 0s and 0kb,
   spi= 0x0(0), conn_id= 0, keysize= 256, flags= 0x2*CryptoEngine0: validate proposal request
*IPSEC(kei_proxy): head = clientmap, map->ivrf = , kei->ivrf =
*IPSEC(kei proxy): head = clientmap, map->ivrf = , kei->ivrf =
*IPSEC(validate_transform_proposal): transform proposal not supported for identity:
     {esp-aes 256 esp-sha-hmac }
*ISAKMP (0:1): IPSec policy invalidated proposal
*ISAKMP (0:1): Checking IPSec proposal 7
*ISAKMP: transform 1, ESP_AES
*ISAKMP: attributes in transform:
*ISAKMP: authenticator is HMAC-MD5
*ISAKMP: encaps is 1
*ISAKMP: key length is 128
*ISAKMP: SA life type in seconds
*ISAKMP: SA life duration (VPI) of 0x0 0x20 0xC4 0x9B
*CryptoEngine0: validate proposal
*ISAKMP (0:1): atts are acceptable.
*IPSEC(validate_proposal_request): proposal part #1,
   (key eng. msg.) INBOUND local= 10.1.1.1, remote= 10.0.0.1,
    local_proxy= 172.18.124.0/255.255.255.0/0/0 (type=4),
    remote_proxy= 10.16.20.1/255.255.255.255/0/0 (type=1),
    protocol= ESP, transform= esp-aes esp-md5-hmac ,
    lifedur= 0s and 0kb,
    spi= 0x0(0), conn_id= 0, keysize= 128, flags= 0x2
*CryptoEngine0: validate proposal request
*IPSEC(kei_proxy): head = clientmap, map->ivrf = , kei->ivrf =
*IPSEC(kei_proxy): head = clientmap, map->ivrf = , kei->ivrf =
*IPSEC(validate_transform_proposal): transform proposal not supported for identity:
     {esp-aes esp-md5-hmac }
*ISAKMP (0:1): IPSec policy invalidated proposal
*ISAKMP (0:1): Checking IPSec proposal 8
*ISAKMP: transform 1, ESP_AES
*ISAKMP: attributes in transform:
*ISAKMP: authenticator is HMAC-SHA
*ISAKMP: encaps is 1
*ISAKMP: key length is 128
*ISAKMP: SA life type in seconds
*ISAKMP: SA life duration (VPI) of 0x0 0x20 0xC4 0x9B
*CryptoEngine0: validate proposal
*ISAKMP (0:1): atts are acceptable.
*IPSEC(spi_response): getting spi 3438126624 for SA
       from 10.1.1.1 to 10.0.0.1 for prot 3
*ISAKMP: received ke message (2/1)
*CryptoEngine0: generate hmac context for conn id 1
*CryptoEngine0: CRYPTO_ISA_IKE_HMAC(hw)(ipsec)
*CryptoEngine0: CRYPTO_ISA_IKE_ENCRYPT(hw)(ipsec)
*ISAKMP (0:1): sending packet to 10.0.0.1 my_port 500 peer_port 500 (R) QM_IDLE
*ISAKMP (0:1): Node 1101355775, Input = IKE_MESG_FROM_IPSEC, IKE_SPI_REPLY
*ISAKMP (0:1): Old State = IKE_QM_SPI_STARVE New State = IKE_QM_R_QM2
```

```
*ISAKMP (0:1): received packet from 10.0.0.1 dport 500 sport 500 Global (R) QM_IDLE
*CryptoEngine0: CRYPTO_ISA_IKE_DECRYPT(hw)(ipsec)
*CryptoEngine0: generate hmac context for conn id 1
*CryptoEngine0: CRYPTO_ISA_IKE_HMAC(hw)(ipsec)
*CryptoEngine0: ipsec allocate flow
*CryptoEngine0: ipsec allocate flow
*CryptoEngine0: CRYPTO_ISA_IPSEC_KEY_CREATE(hw)(ipsec)
*CryptoEngine0: CRYPTO_ISA_IPSEC_KEY_CREATE(hw)(ipsec)
*ISAKMP: Locking peer struct 0x83166B20, IPSEC refcount 2 for for stuff_ke
*ISAKMP (0:1): Creating IPSec SAs
        * inbound SA from 10.0.0.1 to 10.1.1.1 (f/i) 0/ 0
         (proxy 10.16.20.1 to 172.18.124.0)
        * has spi 0xCCEDA620 and conn_id 422 and flags 2
        * lifetime of 2147483 seconds
        * has client flags 0x0
        * outbound SA from 10.1.1.1 to 10.0.0.1 (f/i) 0/ 0
         (proxy 172.18.124.0 to 10.16.20.1 )
Registri client
```
Avviare LogViewer sul client VPN per visualizzare i log. Assicurarsi che il filtro sia impostato su Alto per tutte le classi configurate. Di seguito viene riportato un esempio di output del log:

1 16:52:27.031 06/18/03 Sev=Info/6 DIALER/0x63300002 Initiating connection. 2 16:52:27.041 06/18/03 Sev=Info/4 CM/0x63100002 Begin connection process 3 16:52:27.051 06/18/03 Sev=Info/4 CM/0x63100004 Establish secure connection using Ethernet 4 16:52:27.051 06/18/03 Sev=Info/4 CM/0x63100024 Attempt connection with server "10.1.1.1" 5 16:52:27.101 06/18/03 Sev=Info/6 IKE/0x6300003B Attempting to establish a connection with 10.1.1.1. 6 16:52:27.481 06/18/03 Sev=Info/4 IKE/0x63000013 SENDING >>> ISAKMP OAK AG (SA, KE, NON, ID, VID, VID, VID, VID, VID) to 10.1.1.1 7 16:52:27.612 06/18/03 Sev=Info/4 IPSEC/0x63700014 Deleted all keys 8 16:52:27.722 06/18/03 Sev=Info/5 IKE/0x6300002F Received ISAKMP packet: peer = 10.1.1.1 9 16:52:27.722 06/18/03 Sev=Info/4 IKE/0x63000014 RECEIVING <<< ISAKMP OAK AG (SA, VID, VID, VID, VID, VID, KE, ID, NON, HASH, NAT-D, NAT-D) from 10.1.1.1 10 16:52:27.722 06/18/03 Sev=Info/5 IKE/0x63000059 Vendor ID payload = 12F5F28C457168A9702D9FE274CC0100 11 16:52:27.722 06/18/03 Sev=Info/5 IKE/0x63000001 Peer is a Cisco-Unity compliant peer 12 16:52:27.722 06/18/03 Sev=Info/5 IKE/0x63000059 Vendor ID payload = AFCAD71368A1F1C96B8696FC77570100

13 16:52:27.722 06/18/03 Sev=Info/5 IKE/0x63000001

Peer supports DPD

14 16:52:27.722 06/18/03 Sev=Info/5 IKE/0x63000059 Vendor ID payload = 4F6CF9393C7749D894C6C92D2131AE04

15 16:52:27.722 06/18/03 Sev=Info/5 IKE/0x63000059 Vendor ID payload = 09002689DFD6B712

16 16:52:27.722 06/18/03 Sev=Info/5 IKE/0x63000001 Peer supports XAUTH

17 16:52:27.722 06/18/03 Sev=Info/5 IKE/0x63000059 Vendor ID payload = 90CB80913EBB696E086381B5EC427B1F

18 16:52:27.722 06/18/03 Sev=Info/5 IKE/0x63000001 Peer supports NAT-T

19 16:52:27.782 06/18/03 Sev=Info/4 IKE/0x63000013 SENDING >>> ISAKMP OAK AG \*(HASH, NOTIFY:STATUS\_INITIAL\_CONTACT, NAT-D, NAT-D) to 10.1.1.1

20 16:52:27.822 06/18/03 Sev=Info/5 IKE/0x6300002F Received ISAKMP packet: peer = 10.1.1.1

21 16:52:27.822 06/18/03 Sev=Info/4 IKE/0x63000014 RECEIVING <<< ISAKMP OAK INFO \*(HASH, NOTIFY:STATUS\_RESP\_LIFETIME) from 10.1.1.1

22 16:52:27.822 06/18/03 Sev=Info/5 IKE/0x63000044 RESPONDER-LIFETIME notify has value of 86400 seconds

23 16:52:27.822 06/18/03 Sev=Info/5 IKE/0x63000046 This SA has already been alive for 0 seconds, setting expiry to 86400 seconds from now

24 16:52:27.842 06/18/03 Sev=Info/5 IKE/0x6300002F Received ISAKMP packet: peer = 10.1.1.1

25 16:52:27.842 06/18/03 Sev=Info/4 IKE/0x63000014 RECEIVING <<< ISAKMP OAK TRANS \*(HASH, ATTR) from 10.1.1.1

26 16:52:27.842 06/18/03 Sev=Info/4 CM/0x63100015 Launch xAuth application

27 16:52:32.449 06/18/03 Sev=Info/5 IKE/0x6300002F Received ISAKMP packet: peer = 10.1.1.1

28 16:52:32.449 06/18/03 Sev=Info/4 IKE/0x63000014 RECEIVING <<< ISAKMP OAK TRANS \*(Retransmission) from 10.1.1.1

29 16:52:32.809 06/18/03 Sev=Info/4 CM/0x63100017 xAuth application returned

30 16:52:32.809 06/18/03 Sev=Info/4 IKE/0x63000013 SENDING >>> ISAKMP OAK TRANS \*(HASH, ATTR) to 10.1.1.1

31 16:52:37.626 06/18/03 Sev=Info/5 IKE/0x6300002F Received ISAKMP packet: peer = 10.1.1.1

32 16:52:37.636 06/18/03 Sev=Info/4 IKE/0x63000014 RECEIVING <<< ISAKMP OAK TRANS \*(HASH, ATTR) from 10.1.1.1

33 16:52:37.636 06/18/03 Sev=Info/5 IKE/0x63000071 Automatic NAT Detection Status: Remote end is NOT behind a NAT device

This end is NOT behind a NAT device

34 16:52:37.636 06/18/03 Sev=Info/4 CM/0x6310000E Established Phase 1 SA. 1 Phase 1 SA in the system

35 16:52:37.656 06/18/03 Sev=Info/4 IKE/0x63000013 SENDING >>> ISAKMP OAK TRANS \*(HASH, ATTR) to 10.1.1.1

36 16:52:37.987 06/18/03 Sev=Info/5 IKE/0x6300005D Client sending a firewall request to concentrator

37 16:52:37.987 06/18/03 Sev=Info/5 IKE/0x6300005C Firewall Policy: Product=Cisco Integrated Client, Capability= (Centralized Protection Policy).

38 16:52:38.007 06/18/03 Sev=Info/4 IKE/0x63000013 SENDING >>> ISAKMP OAK TRANS \*(HASH, ATTR) to 10.1.1.1

39 16:52:38.087 06/18/03 Sev=Info/5 IKE/0x6300002F Received ISAKMP packet: peer = 10.1.1.1

40 16:52:38.087 06/18/03 Sev=Info/4 IKE/0x63000014 RECEIVING <<< ISAKMP OAK TRANS \*(HASH, ATTR) from 10.1.1.1

41 16:52:38.097 06/18/03 Sev=Info/5 IKE/0x63000010 MODE\_CFG\_REPLY: Attribute = INTERNAL\_IPV4\_ADDRESS: , value = 10.16.20.1

42 16:52:38.097 06/18/03 Sev=Info/5 IKE/0x63000010 MODE\_CFG\_REPLY: Attribute = INTERNAL\_IPV4\_DNS(1): , value = 10.1.1.10

43 16:52:38.097 06/18/03 Sev=Info/5 IKE/0x63000010 MODE\_CFG\_REPLY: Attribute = INTERNAL\_IPV4\_NBNS(1) (a.k.a. WINS) : , value = 10.1.1.20

44 16:52:38.097 06/18/03 Sev=Info/5 IKE/0xA3000017 MODE\_CFG\_REPLY: The received (INTERNAL\_ADDRESS\_EXPIRY) attribute and value (86388) is not supported

45 16:52:38.097 06/18/03 Sev=Info/5 IKE/0x6300000E MODE\_CFG\_REPLY: Attribute = APPLICATION\_VERSION, value = Cisco Internetwork Operating System Software IOS (tm) C2600 Software (C2600-IK9S-M), Version 12.2(15)T2, RELEASE SOFTWARE (fc2) TAC Support: http://www.cisco.com/tac Copyright (c) 1986-2003 by cisco Systems, Inc. Compiled Thu 01-May-03 10:39 by nmasa

46 16:52:38.097 06/18/03 Sev=Info/5 IKE/0x6300000E MODE\_CFG\_REPLY: Attribute = MODECFG\_UNITY\_DEFDOMAIN: , value = cisco.com

47 16:52:38.097 06/18/03 Sev=Info/5 IKE/0x6300000D MODE\_CFG\_REPLY: Attribute = MODECFG\_UNITY\_SPLIT\_INCLUDE (# of split\_nets), value = 0x00000001

48 16:52:38.097 06/18/03 Sev=Info/5 IKE/0x6300000F SPLIT\_NET #1 subnet = 172.18.124.0  $mask = 255.255.255.0$  $protocol = 0$  $src port = 0$ dest port=0

49 16:52:38.097 06/18/03 Sev=Info/4 CM/0x63100019 Mode Config data received

50 16:52:38.347 06/18/03 Sev=Info/5 IKE/0x63000055

 $GWTP = 10.1.1.1$ 51 16:52:38.347 06/18/03 Sev=Info/4 IKE/0x63000013 SENDING >>> ISAKMP OAK QM \*(HASH, SA, NON, ID, ID) to 10.1.1.1 52 16:52:38.728 06/18/03 Sev=Info/5 IKE/0x6300002F Received ISAKMP packet: peer = 10.1.1.1 53 16:52:38.728 06/18/03 Sev=Info/4 IKE/0x63000014 RECEIVING <<< ISAKMP OAK QM \*(HASH, SA, NON, ID, ID, NOTIFY:STATUS\_RESP\_LIFETIME) from 10.1.1.1 54 16:52:38.738 06/18/03 Sev=Info/5 IKE/0x63000044 RESPONDER-LIFETIME notify has value of 3600 seconds 55 16:52:38.738 06/18/03 Sev=Info/5 IKE/0x63000045 RESPONDER-LIFETIME notify has value of 4608000 kb 56 16:52:38.738 06/18/03 Sev=Info/4 IKE/0x63000013 SENDING >>> ISAKMP OAK QM \*(HASH) to 10.1.1.1 57 16:52:38.738 06/18/03 Sev=Info/5 IKE/0x63000058 Loading IPsec SA (Message ID = 0x7AB5F1A7 OUTBOUND SPI = 0xC0BE2FC6 INBOUND SPI =  $0x56FFC535$ ) 58 16:52:38.788 06/18/03 Sev=Info/5 IKE/0x63000025 Loaded OUTBOUND ESP SPI: 0xC0BE2FC6 59 16:52:38.798 06/18/03 Sev=Info/5 IKE/0x63000026 Loaded INBOUND ESP SPI: 0x56FFC535 60 16:52:38.798 06/18/03 Sev=Info/4 CM/0x6310001A One secure connection established 61 16:52:38.828 06/18/03 Sev=Info/6 DIALER/0x63300003 Connection established. 62 16:52:38.868 06/18/03 Sev=Info/6 CVPND/0x63400011 Found matching adapter 63 16:52:38.968 06/18/03 Sev=Info/6 CVPND/0x63400011 Found matching adapter 64 16:52:39.819 06/18/03 Sev=Info/4 CM/0x63100037 Address watch added for 10.0.0.1. Current address(es): 10.0.0.1. 65 16:52:40.280 06/18/03 Sev=Info/4 IPSEC/0x63700014 Deleted all keys 66 16:52:40.280 06/18/03 Sev=Info/4 IPSEC/0x63700010 Created a new key structure 67 16:52:40.290 06/18/03 Sev=Info/4 IPSEC/0x6370000F Added key with SPI=0xc62fbec0 into key list 68 16:52:40.290 06/18/03 Sev=Info/4 IPSEC/0x63700010 Created a new key structure 69 16:52:40.290 06/18/03 Sev=Info/4 IPSEC/0x6370000F Added key with SPI=0x35c5ff56 into key list 70 16:52:41.562 06/18/03 Sev=Info/6 DIALER/0x63300008

MAPI32 Information - Outlook not default mail client

Received a key request from Driver for IP address 10.1.1.1,

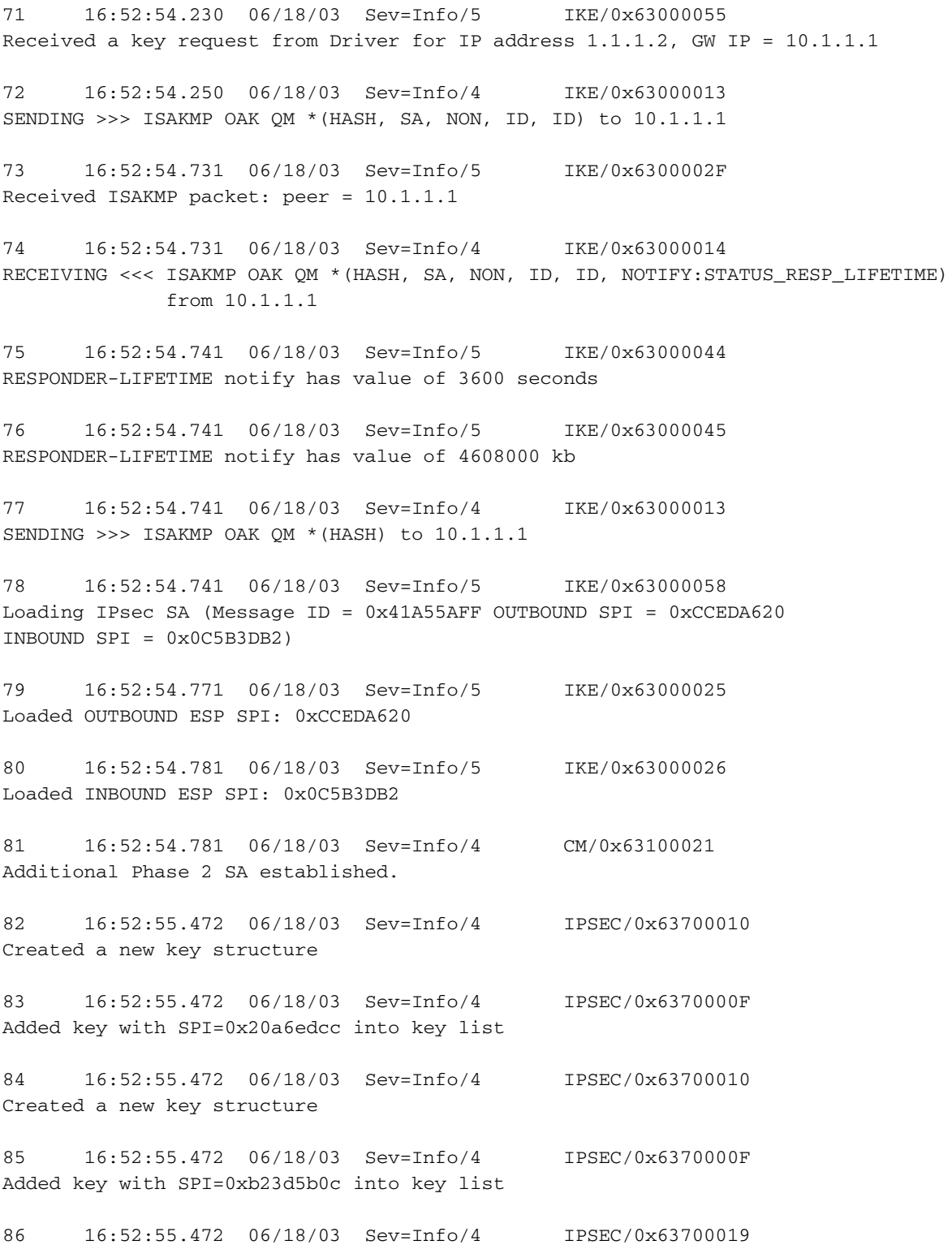

Activate outbound key with SPI=0x20a6edcc for inbound key with SPI=0xb23d5b0c

## <span id="page-31-0"></span>Informazioni correlate

- [Pagina di supporto per la tecnologia RADIUS](//www.cisco.com/en/US/tech/tk583/tk547/tsd_technology_support_sub-protocol_home.html?referring_site=bodynav)
- [Pagina di supporto per la negoziazione IPSec/i protocolli IKE](//www.cisco.com/en/US/tech/tk583/tk372/tsd_technology_support_protocol_home.html?referring_site=bodynav)
- [Pagina di supporto per Cisco VPN Client](//www.cisco.com/en/US/products/sw/secursw/ps2308/tsd_products_support_series_home.html?referring_site=bodynav)
- [RFC \(Request for Comments\)](http://www.ietf.org/rfc.html?referring_site=bodynav)
- Documentazione e supporto tecnico Cisco Systems